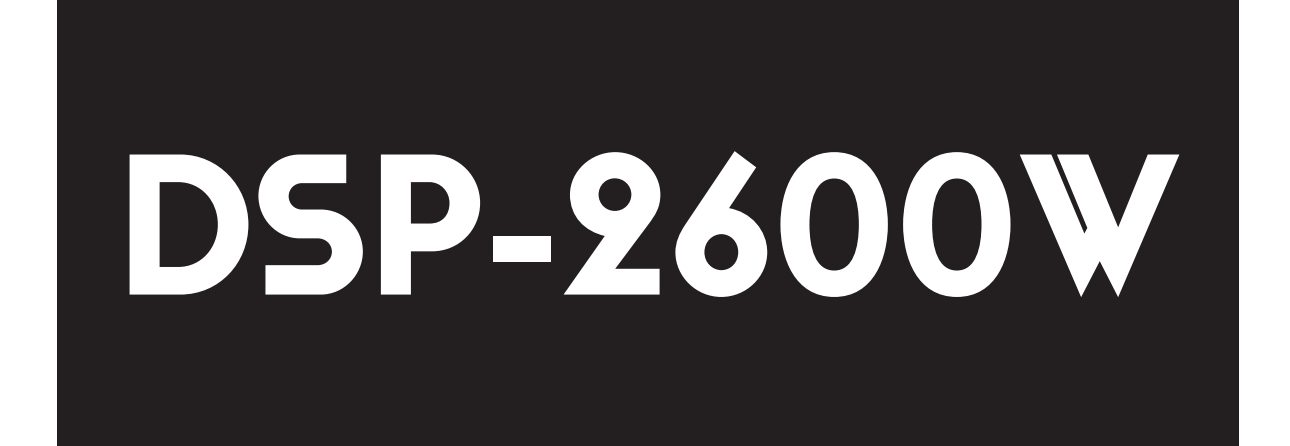

# USER MANUAL / *MANUAL DE USUARIO*

PLEASE READ THE INSTRUCTIONS CAREFULLY BEFORE USE / *POR FAVOR LEA LAS INSTRUCCIÓNES ANTES DE USAR*

# **OVERVIEW**

**DSP-2600 W** is an all-in-one wireless digital processor with 2 inputs and 6 outputs. The unit uses a high precision 32 bit floating point and 96Khz sampling rate that greatly reduces distortion. You can control the processor via Wi-Fi, USB or LAN with the possibility of linking up to 250 devices. **DSP-2600 W** ships with XLR input and output connectors.

### **Specifications**

#### **System performance**

- Input: 2 ways electronic balanced
- Impedance: >10KOhm
- CMRR: >65dB, 50Hz-10Khz
- Output: 6 ways electronic balanced
- Output impedance: <60-ohm
- Minimum loading impedance: 600-ohm
- Max output level: +20dBm (600 ohms loading)
- Frequency response: +/- 0.5dB 20Hz 20Khz
- Dynamic range: >110dB 20Hz 20Khz
- Distortion: <0.02% @ 1kHz, +18dBm
- Max delay: 650 mS (adjustable distance is 2.6uS)
- Output gain: -40dB to +6dB,Step pitch: ±0.1dB
- Input Gain: -40dB to +15dB,Step pitch: ±0.1dB
	- **Parameter Equalizer**
- Filter: 6-bands/each output, 8-bands/each input
- Filter gain: +15dB to -30dB, the distance is 0.1dB
- Transition frequency (low pass): 20Hz 20kHz, 1/36 octave. (368 positions)
- Filter: Q value/band width 0.4 to 28.8 / 3 to 0.05
- Selectable low frequency / high frequency: 20Hz - 1kHz / 1kHz - 20kHz
- Gain: ±15dB, adjustable step distance is 0.1dB
- Central frequency: 20Hz 20kHz, adjustable step dist.: 1/36 octave (368 pos.)

#### **High and Low Pass Filter**

- Filter: Each output with one filter
- Transition frequency (high pass): 10Hz 16kHz, adjustable step distance is 1/36 octave
- Transition frequency (low pass): 60Hz 22kHz, adjustable step distance is 1/36 octave
- Selectable filter: Linkwitz-Riley, Bessel, Butterworth

#### **Limiter**

- Threshold range: +20dBu to -10dBu
- Start-up time: 0.3 to 90ms
- Release time: Start-up time 4, 8, 16 or 32 times

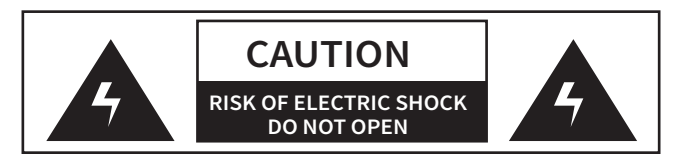

### **- WARNING -**

When using electric products, basic precautions should always be followed, including the following:

- **1.** Read all the instructions before using the product.
- **2.** Do not use this product near water (e.g. near a bathtub, washbowl, kitchen sink, in a wet basement, near a swimming pool, etc.).
- **3.** This product should be used only with a cart or stand that will keep it level and stable and prevent wobbling.
- **4.** This product, in combination with headphones or speakers, may be capable of producing sound levels that could cause permanent hearing loss. Donotoperate for a long period of time at a high volume level or at a level that is uncomfortable. If you experience any hearing loss or ringing in the ears, you should consult an audiologist.
- **5.** The product should be located so that its location or position does not interfere with its proper ventilation.
- **6.** The product should be located away from heat sources such as radiators, heat vents, or other devices (including amplifiers) that produce heat.
- **7.** The product should be connected to a power supply only of the type described in the operating instructions or as marked on the product. Replace the fuse only with one of the specified type and size and with the correct rating.
- **8.** The power-supply cord should:
	- **1.** Be undamaged

**2.** Never share an outlet or extension cord with other devices so that the outlet's or extension cord's power rating is exceeded, or,

 **3.** Be left plugged into the outlet when left un used for a long period of time.

**9.** Care should be taken so that objects do not fall into and liquids are not spilled thorugh the enclosure's openings.

**10.** The product should be serviced by qualified service personnel when:

**1.** The power supply cord or plug has been damaged;

**2.** Objects have fallen, or liquid has been spilled onto the product;

**3.** The product has been exposed to rain; or,

 **4.** The product does not appear to operate normally or exhibits a marked change in performance;

**5.** The product has been dropped, or the enclosured damaged.

**11.** Do not attempt to service the product beyond that described in the user-maintenance instructions. All other servicing should be referred to qualified ser vice personnel.

### **IMPORTANT SAFETY INSTRUCTIONS:**

This product may be equipped tih a polarized line plug (one blade wider than the other). This is a safety feature. If you are unable to insert the plug into the outlet, contact an electrician to replace your obsolete outlet. Do not defeat the safety purpose of the plug.

#### **(For use in the U.S.A.)**

**IMPORTANT:** The wires in the mians lead are colored in accordance with the following code.

#### **BLUE: Neutral**

#### **BROWN: Live**

As the colors of the wired in the mains lead of this apparatus may not correspond with the colored markings identifying the terminals in your plug proceed as follows: The wire which is colored **BLUE** must be connected to the terminal which is marked with the letter N or colored **BLACK**. The wire which is colores **BROWN** must be connected to the terminal which is marked with the letter L or colored **RED**. Under no circumstances must either of the baove wires be connected to the ground terminal of a three pin plug. **(For use in Europe)**

# **CONTENTS**

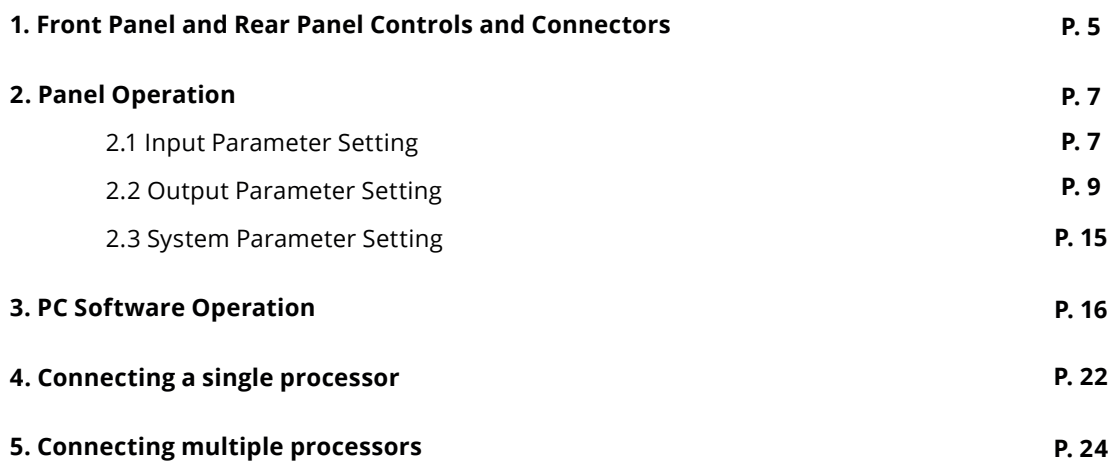

# **1. FRONT PANEL AND REAR PANEL CONTROLS AND CONNECTORS**

### **FRONT PANEL**

### **Features:**

- Use 32 bits floating point unit, made the operation precision more higher.
- Use 96KHz sampling frequency, one time higher than the similar products in the market. Sound more nicety, less distortion.
- PC long-distance control by use the attached software: Short distance can be control by connecting WIFI, USB connecter or RJ45(LAN) connecter. Long-distance control through RJ45(LAN) connecter. It can control maximium 250 pcs products, maximnum distance 1000 meters. (It depends on the electromagnetic environment.)

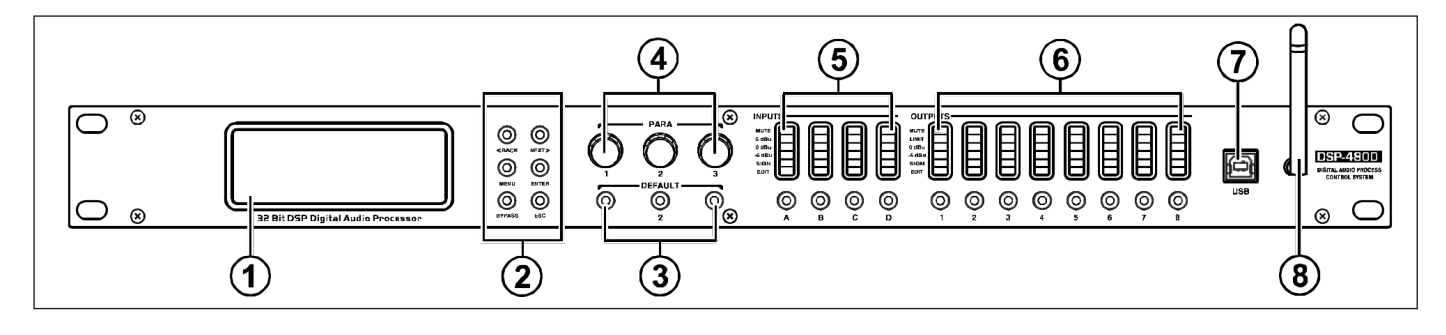

#### **1. LCD Display: Display theparameters andmenu.**

#### **2.Function Select.**

**3. Default:** 3 Default keyboard shortcuts, mostly adjust using the **PROGRAM.** 

#### **4. Substitute control key.**

**5.** Input LED meter from the top to down: **MUTE 6dBU 0dBu -6dBu SIGN EDIT.**

**6.** Output LED meter from the top to down: **MUTE 6dBU 0dBu -6dBu SIGN EDIT.**

**7.USBconnectors:**Connect with the PC in close quarters.

**8. WIFI:** Short distance can be controlled by connecting through WIFI.

### **REAR PANEL**

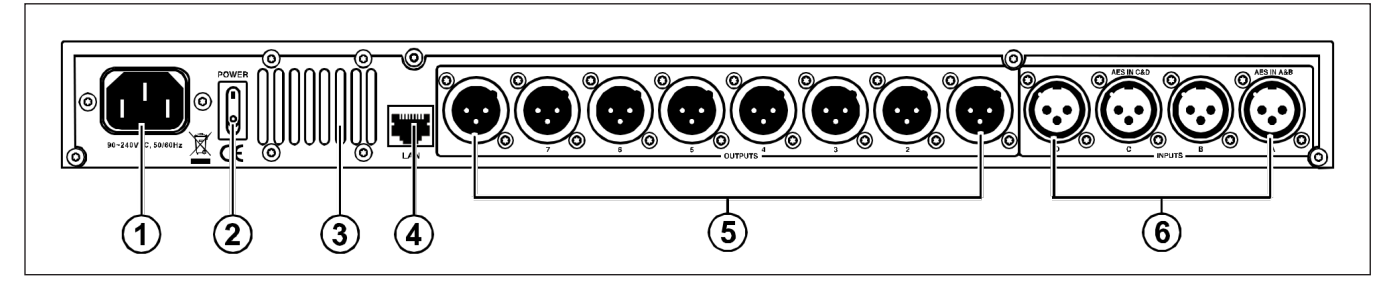

- **1. Power Cord.**
- **2.Power Switch.**
- **3. Ventilation Holes.**
- **4. LAN Connector.**

**5. OUTPUT Connectors:** These XLR-3-32 Balanced connectors output each channel analog audio signals.

**6. INPUT Connectors:** These XLR-3-31 Balanced connectors input each channel analog audio signals.

# **2. PANEL OPERATION INPUT PARAMETER SETTING:**

Long press (about 3 second) **"IN A/ IN B/ IN C/ IN D"**, and then the relevant channel into Edit Status, yellow light display. (Each channel default for mute), Short press relevant function key set the parameter setting, press **"<BACK" and "NEXT>"** select function setting, short press **ENTER** to confirm relevant parameter.

### **1. Name Setting:**

#### **Example**

1. Press A channel key about 3 seconds till the yellow light display, into Edit Status.

#### **Display next:**

2. Turn the first knobof **"PARA"** select figure or letter, then, the second knob to select next one. Press **ENTER** to confirm and save.

### **2. Input Delay Setting:**

**Parameter** Delay, adjust range: 0ms-1000ms, 0Meter-346Meter, 0Feet-1134.88Feet.

#### **Example**

**1. Press A** channel key about 3 seconds till the yellow light display, into Edit Status.

2. Press "**<BACK or "NEXT>",** switch to Delay.

**Display next:**

## **3. Input Polarity Setting:**

 **Parameter** Polarity, **+Normal:** Positive, **-Invert:** Negative pole. Each channel has unattached phase control.

#### **Example**

**1. Press A** channel key about 3 seconds till the yellow light display, into **Edit Status**.

2. Press "**<BACK or "NEXT>",** switch to Polarity.

3. Turn the first knob of "PARA" to change the Polarity.

#### **Display next:**

Input A:Box A Name: Press ENTER to save

Input A:Box A Delay: 0.0625ms 0.0216Meter 0.0709Feet

Input A:Box A

Polarity:+Normal

### **4. Input Gain Setting:**

 **Parameter** Gain, adjust range: **-40.0dB-+6.0dB,** Step pitch is 0.1dB. Each channel has unattached gain control.

#### **Example**

**1. Press A** channel key about **3 seconds** till the yellow light display, into **Edit Status**.

2. Press "**<BACK or "NEXT>",** switch to Gain.

#### **Display next:**

3. Turn the first knob of **"PARA"** to change the value. (Turn the knob clockwise, the value increase: Turn the knob withershins, the value decrease.)

# **5. EQ setting:**

 **Parameter EQ, IN A-IN D** Each channel can set 8 parameter **EQ (EQ1-EQ8)**.

A: At parameter status:

Freq: 20Hz-20KHz

Gain: -30dB-+15dB

Bandwidth: 0.05/Oct-3/Oct

B: At Lo\_Shelf, Hi-shelf status:

 Freq: 20Hz-20KHz Gain: -30dB-+15dB Bandwidth: 0.05/Oct-3 /Oct

#### **Example**

**1. Press A** channel key about 3 seconds till the yellow light display, into **Edit Status**.

2. Press "**<BACK or "NEXT>",** switch to **EQ**, into "Parameter" setting status.

#### **Display next:**

3. Turn the first knob of **"PARA"**, switch to **"Lo-- shelf" or "Hi-shelf"** setting status, Press **EN-TER** to confirm.

**Display next:**

Input A:Box A

Gain:-5.8dB

EQ1:PEQ Input A: Freq:43Hz Gain: 0.0dB Bandwidth:0.05Oct

Input A:  $EQ1:Hi-S$ Freg: 43Hz Gain: 0.0dB Slope:6dB

Input A:  $EQ1:Lo-S$ Freg: 43Hz Gain: 0.0dB Slope:6dB

**4. Press ENTER,** confirm select "**Lo-shelf"** status, into parameter setting. Turn the first knob of **"PARA"** to adjust the gain value. Turn the second knob to adjust **Freq.** Turn the third knob to select slope. (Turn the knob clockwise, the value increases; Turn the knob withershins, the value decreases.

#### **Display next:**

**5**. Press **"<BACK>" or "<NEXT>",** can switch among **EQ1-EQ8**, the setting method is the same.

### **6. Noisegate Setting:**

 **Parameter** Noisegate, Range: **-120.0dBu-+10d- Bu.** Each channel has unattached **Noisegate control.** 

#### **Example**

**1. Press A** channel key about **3 seconds** till the yellow light display, into **Edit Status**.

2. Press "**<BACK or "NEXT>",** switch to Noisegate.

#### **Display next:**

3. Turn any knob of "**PARA**" to adjust the settings. (Turn the knob clockwise, the value increases; Turn the knob withershins, the value decreases.)

### **OUTPUT PARAMETER SETTING:**

Press long (about 3 second) **"OUT1-OUT8"**, and then **Edit Status,** till the relevant channel yellow light display. (Each channel default to mute), Short press the relevant function key can set the parameter setting. Press **"<BACK" and "NEXT>"** to select function setting, short press **ENTER** to confirm relevant parameter.

### **1. Name Setting:**

#### **Example**

1. Press **OUT1** channel for 3 seconds till the yellow light display, into **Edit Status** of **OUT1.**

#### **Display next:**

**2.** Turn the first knob "**PARA**" to select figure or letter, the second knob to select next one, and press **ENTER** to confirm and save.

Input A:Box A

Noise Gate:-98dBu

Output 1:Box 1 Name: Press ENTER to save

### **2. Signal Source Setting:**

#### **Example**

1. Press **OUT1** channel for 3 seconds till the yellow light display, into **Edit Status** of **OUT1.**

#### **Display next:**

**2.** Turn the first knob "**PARA**" to select **ON or OF**, then press **ENTER** to confirm.

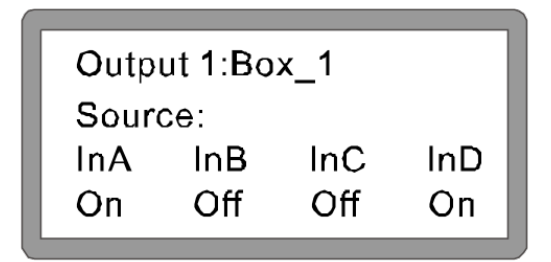

## **3. Output Gain Setting:**

 **Parameter**Gain, adjust range: **-40.0dB-+15.0dB,** Step pitch is 0.1dB. Each channel has unattached gain control.

#### **Example**

**1.** Press **OUT1** channel for 3 seconds till the yellow light display, into **Edit Status** of **OUT1.**

2. Press "**<BACK or "NEXT>",** switch to Gain.

3. Turn the first knob of **"PARA"** to change the value. (Turn the knob clockwise, the value increases: Turn the knob withershins, the value decreases.)

#### **Display next:**

Output1:Box\_1

 $Gain: -5.8dB$ 

## **4. Output Polarity Setting:**

 **Parameter** Polarity, **+Normal:** Positive, **-Invert:** Negative pole. Each channel has unattached phase control.

#### **Example**

**1. PressOUT1** channel key about 3 seconds till the yellow light display, into **Edit Status of OUT1**.

2. Press "**<BACK or "NEXT>",** switch to Polarity.

**Display next:**

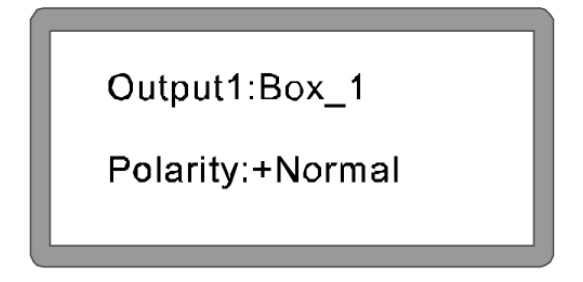

## **5. Output Delay Setting:**

Parameter Delay, adjust range: 0ms-1000ms, 0Meter-346Meter, 0Feet-1134.88Feet. Each channel has unattached delay control.

#### **Example**

**1. PressOUT1** channel key about 3 seconds till the yellow light display, into **Edit Status of OUT1**.

2. Press "**<BACK or "NEXT>",** switch to Delay.

**Display next:**

Output1:Box 1  $Delay:0.0625ms$ 0.0216Meter 0.0709Feet

3. Turn the first knob of "**PARA**" to fine adjustment. Turn the second knob to rough adjustment. (Turn the knob clockwise, the value increases; Turn the knob withershins, the value decreases).

## **6. Crossover HPF Setting:**

 **Parameter** HPF, Highpass, range: 20Hz-20KHz, Selectable fiter type: Link-Riley, Bessel, Butterworth. Selectable slope: 12dB, 18dB, 24dB, 48dB. Each channel has unattached highpass filter.

#### **Example**

**1. Press OUT1** channel key for about 3 seconds till the yellow light display, into **Edit Status of OUT1**.

**2.** Press "**<BACK or "NEXT>",** switch to HPF.

#### **Display next:**

**3.** Turn the first knob of "**PARA**" to adjust the value. (Turn the knob clockwise, the value increses, turn the knob withershins, the value decreases. Turn the second knob to select filter type, turn the third knob to select slope.

## **7. Crossover LPF Setting:**

**Parameter** LPF, Lowpass, range: 20Hz-20KHz, Selectable fiter type: Link-Riley, Bessel, Butterworth. Selectable slope: 12dB, 18dB, 24dB, 48dB. Each channel has unattached lowpass filter.

#### **Example**

**1. Press OUT1** channel key for about 3 seconds till the yellow light display, into **Edit Status of OUT1**.

**2.** Press "**<BACK or "NEXT>",** switch to LPF.

#### **Display next:**

**3.** Turn the first knob of "**PARA**" to adjust the value. (Turn the knob clockwise, the value increses, turn the knob withershins, the value decreases. Turn the second knob to select **filter type**, turn the third knob to select slope.

Output1:Box 1 **HPF** Freg:20Hz Filter:Bessel Slope:48dB/Oct

Output1:Box\_1 **LPF** Freg:20Hz Filter:Bessel Slope:48dB/Oct

## **8. EQ Setting:**

 **Parameter** EQ, **OUT1-OUT8** Each channel can set 6 parameter EQ **(EQ1-EQ6).**

#### **Example**

#### **A. At parameter status:**

 Freq: 20Hz-20Khz Gain: -20dB-+15dB Bandwidth: 0.05/Oct-3/Oct **B.** At Lo Shelf, Hi-shelf status: Freq: 20Hz-20Khz Gain: -30dB-+15Db Slope:+6dB, +12dB

#### **Example:**

**1.** Press **OUT1** channel for 3 seconds till yellow light displays into Edit status of OUT1.

**2**. Press **"<BACK" or "NEXT>,** switch to **EQ**, into **"Parameter**" setting status.  **Display next:**

**3.** Turn the first knob of **"PARA",** can switch to

**"Lo-shelf"** or **"Hi-shelf"** setting status. Press

**ENTER** to confirm.

#### **Display next**

**4.** Press **"ENTER",** confirm select **"Lo-Shelf",** into parameter setting. Turn the first knob of **"PARA"** to adjust gain value, Turn the second knob to ad just **Freq,** Turn the third knob to select slope. (Turn the knob clockwise, the value increase; Turn the knob withershins, the value decrease).

#### **Display next:**

**5.** Press **"<BACK" or "NEXT>",** can switch among **EQ1-EQ6,** the setting method is the same.

Output1: EQ1:PEQ Freq:43Hz Gain: 0.0dB Bandwidth: 0.05 Oct

Output1: EQ1:Hi-S Freg: 43Hz Gain: 0.0dB Slope:6dB

Output1:  $EQ1:Lo-S$ Freq: 43Hz Gain: 0.0dB Slope:6dB

### **9. Limiter Setting:**

 **Parameter** Limiter, Out1-Out8 Each channel has unattached limiter control.

Threshold value: -30dBu-20dBu. **Attack**: 0.3ms-100ms Release: 2x, 4x, 6x, 16x, 32x.

#### **Example**

1. Press **OUT1** channel for 3 seconds till the yellow light display, into **Edit Status** of **OUT1.**

**2.** Press **<"BACK" or "NEXT">,** switch to Limit or Compressor, Press **ENTER** to confirm.  **A:** If select Limit, Display as below:

Output1:Box 1 Mode:Limit Threshold:-30.0dBu  $Att:45ms$ Rel: 8x

**3.** Turn the first knob "**PARA**" to change the threshold value, turn the second knob to set the attack time; Turn the third knob to set the release time (it can be set to 2, 4, 6, 8, 16, 32 times as Attack time.) The compressor setting method is the same.

**B:** If you select Compressor, please press **<"NEXT">**, The setting should be as below. **Compressor, Manual or Auto** can be selectable. Cliplim Adjust range: 2.0dB-12dB Ratio: have 1:1, 1:2, 1:4, 1:16, 1:32, 1:64, 1:Maximum to be selectable. (Use the first, second and third knob to adjust) **Display as below:**

Output1:Box 1 Compressor: Manual Cliplim:2.0dB Above Ratio:1:8

# **SYSTEM PARAMETER SETTING:**

All the setted parameter can be saved in the memorizer to be used in the same mode in the future. Short press **<"MENU">** into function selecting: Press **"BACK", "NEXT"** or turn any knob of **"PARA"** to go forward or back. Short press **"ENTER"** into relevant function paraemter setting. Turn any knob of **"PARA"** to set relevant parameter; short **"ENTER"** to confirm, and **"ESC"** key to escape.

#### **Main Menu:**

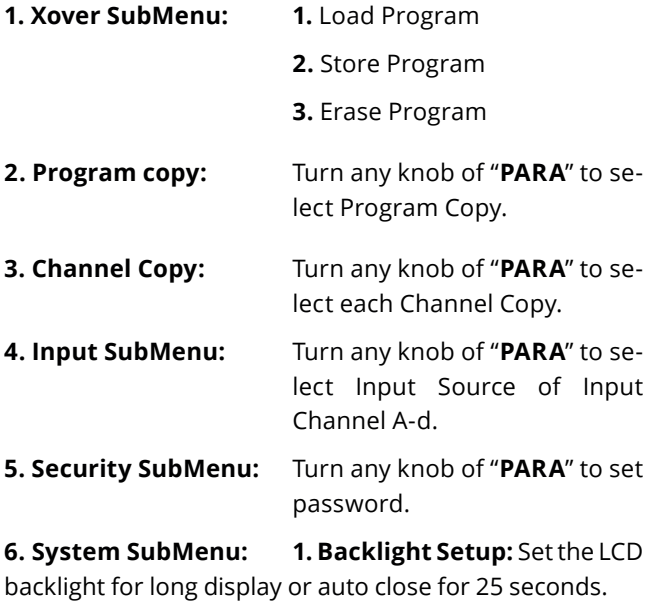

 **2. System Info:** Press "**ENTER**" to check System Info.

 **3. Temperature:** Turn any knob of **"PARA"** to set temperature.

 **4. Filter Dispay:** Turn any knob of "**PARA**" to select **BW/Q.**

**5. Scene Change:** Hotkey Ena-

ble/Disable

**6. Scene Key Setup**

 **7. Wifi Factory Reset:** Turn any knob of "**PARA**" to select **YES/NO.**

# **3. PC Software Operation**

DSP series digital speaker processor use advanced Long-distance control technology, it can set all the functions and controlled by connection software. It has strong function and steady quality. Short distance can be controlled by USB connector or LAN connector; Long-distance controlled by LAN connector; it can control maximum 250 purchase products.

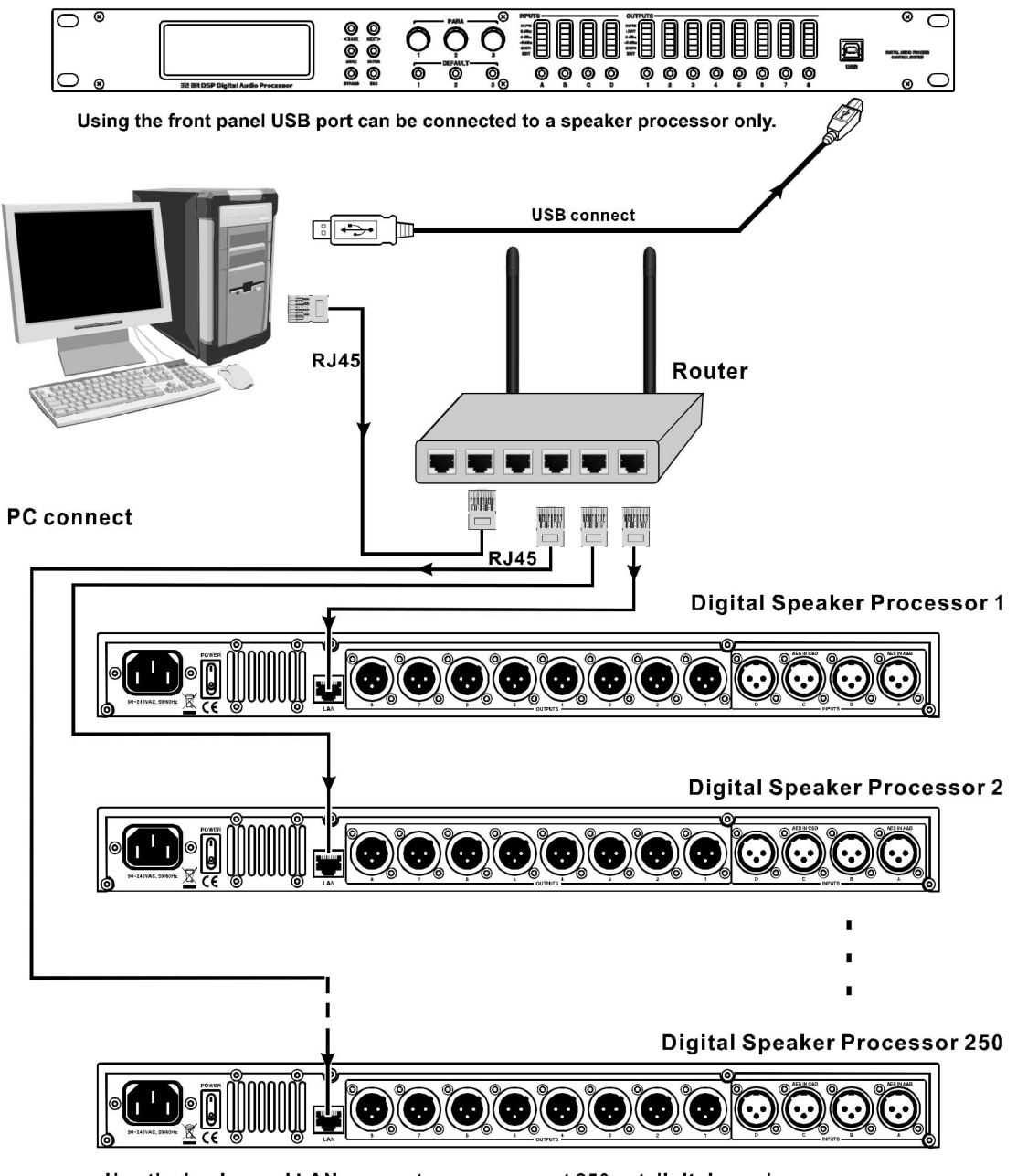

Use the back panel LAN connector can connect 250 set digital speaker processor.

(  $\divideontimes$  Each speaker processor connect to this systems should be set up different IP Address.)

### **Soft Vision:**

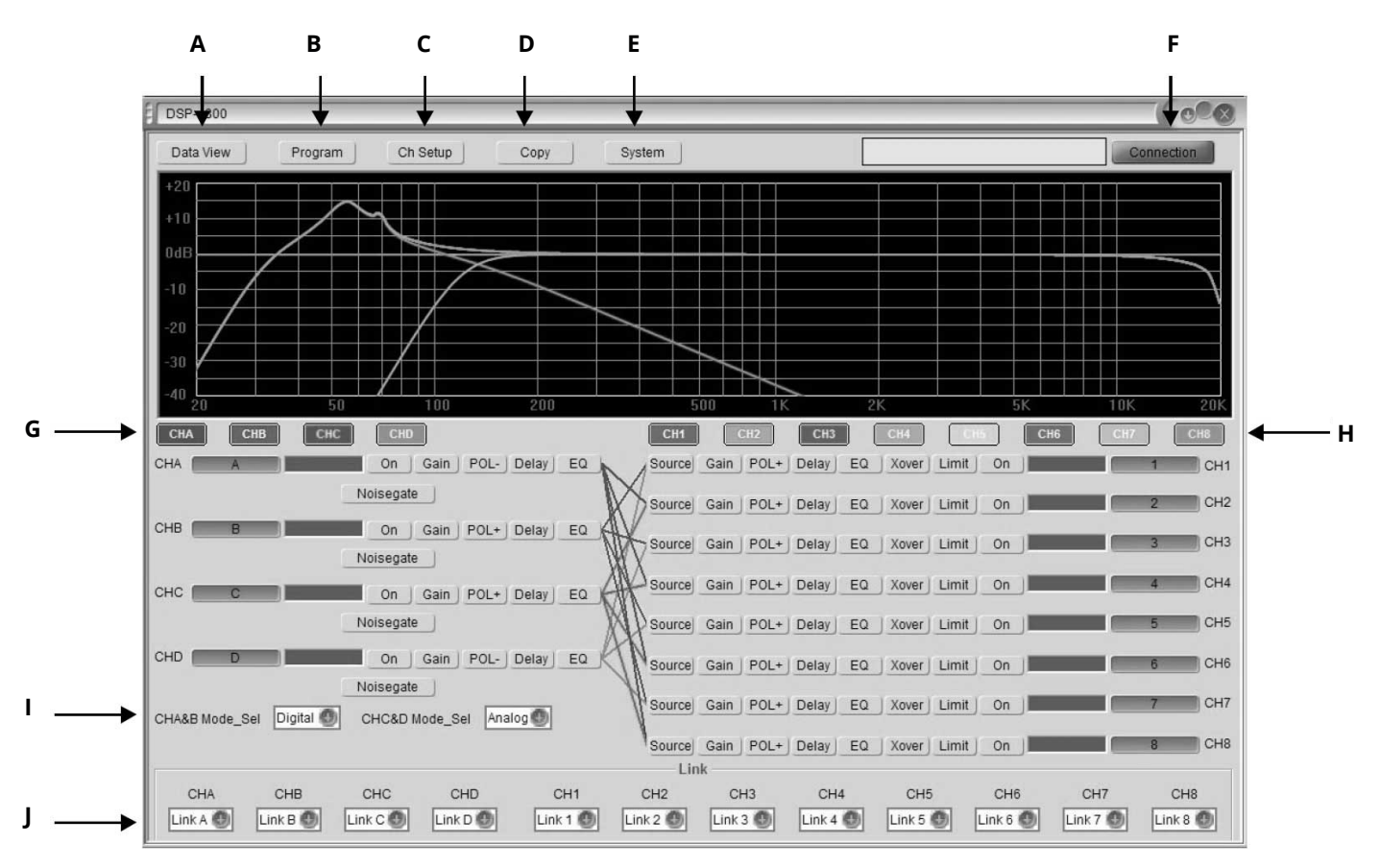

- **A. Display Information DATA**
- **B. Save/Load the Program Interface**
- **C. Change the Channel Name**
- **D. Copy, Edit.**
- **E. Change the System Setting**
- **F. Connect Option**
- **G. Input Channel**
- **H. Output Channel**
- **I. Input Source Setting**
- **J. Channel Connect**

**Connection:** (Please confirm to use the connection line; connect the computer and product. Please see the attached CD to install the driver for first connection.

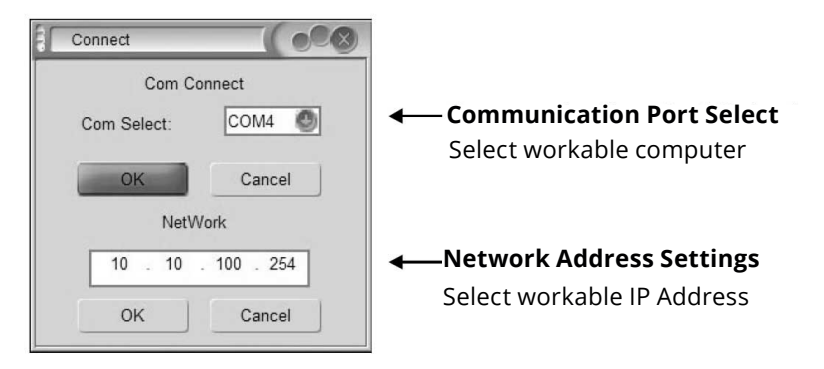

#### **Program**

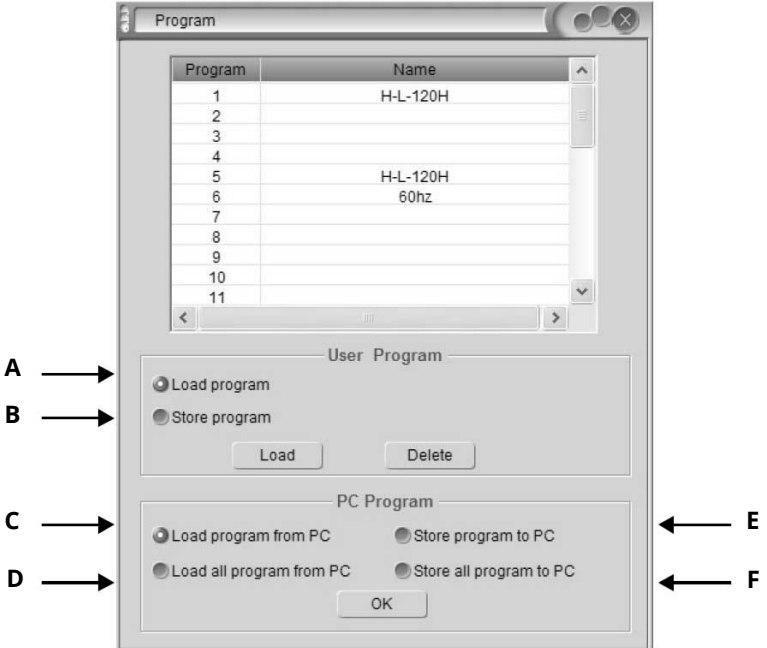

**A. Load/Delete** a group user data or effect data from the connected device.

**B. Store/Delete** a group user or effect data to the connected device.

**C. Read out** a group user data or effect data from the computer.

**D. Recall all** group user data or effect data from the computer.

**E. Store a group** user data or effect data to the computer.

**F. Store all** group user data or effect data to the computer.

#### **When deleting one program:**

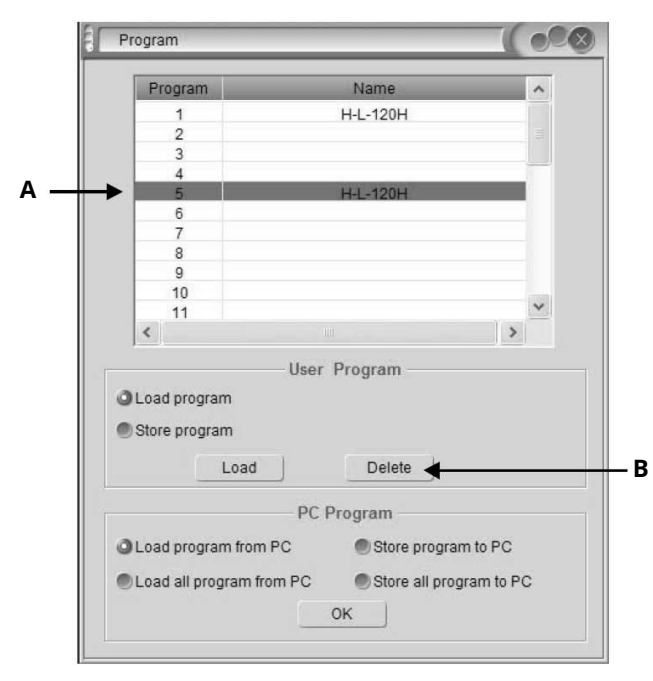

- **A. Select one program**
- **B. Click Delete to delete the program.**

#### **Channel Setup**

Click into below page, and you can change the channel name directly.

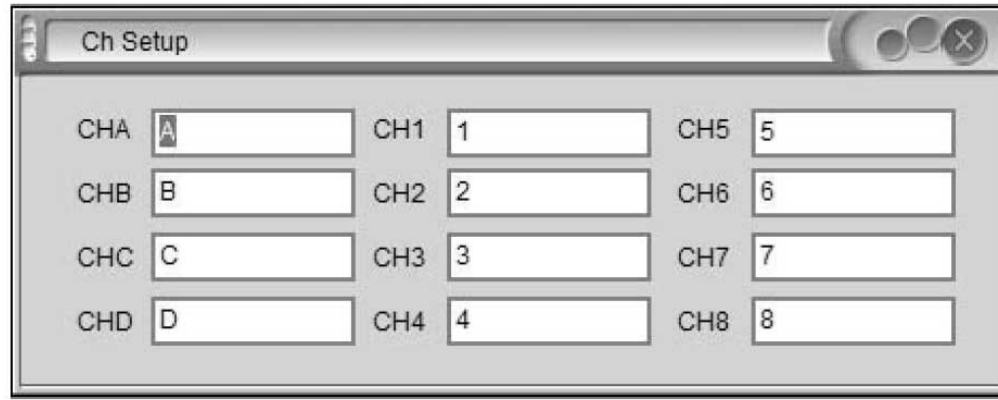

#### **Copy**

Channel Copy Mode selecting, Click into below page, it can set the same parameter for two channels directly.

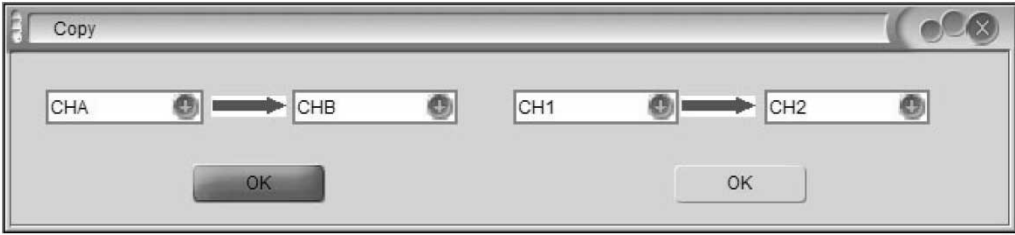

#### **System**

System option, click into below page

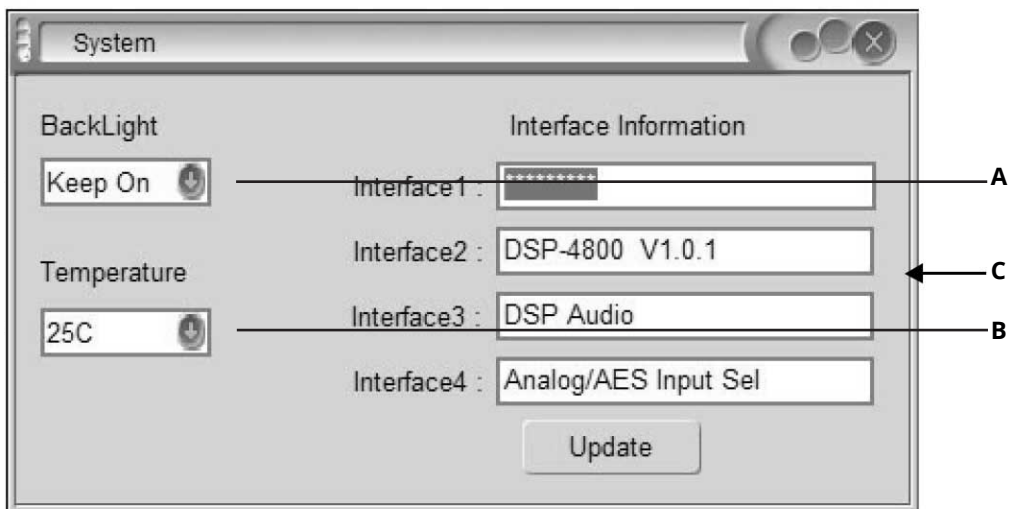

- **A. Change LCD backlight display time**
- **B. Change Temperature**

**C. The details of this product will be shown on the LCD (it can be amended).**

# **Common Setting as below:**

**ON:** Mute off, channel normal use.

**MUTE:** Mute on, channel in mute.

**CHA:** Channel in gray color means the channel's not selected.

**CHA:** Clicked channel can switch the selection state, selected channel display relevant color.

# **SIGNAL EDIT VISION AT INPUT STATE:**

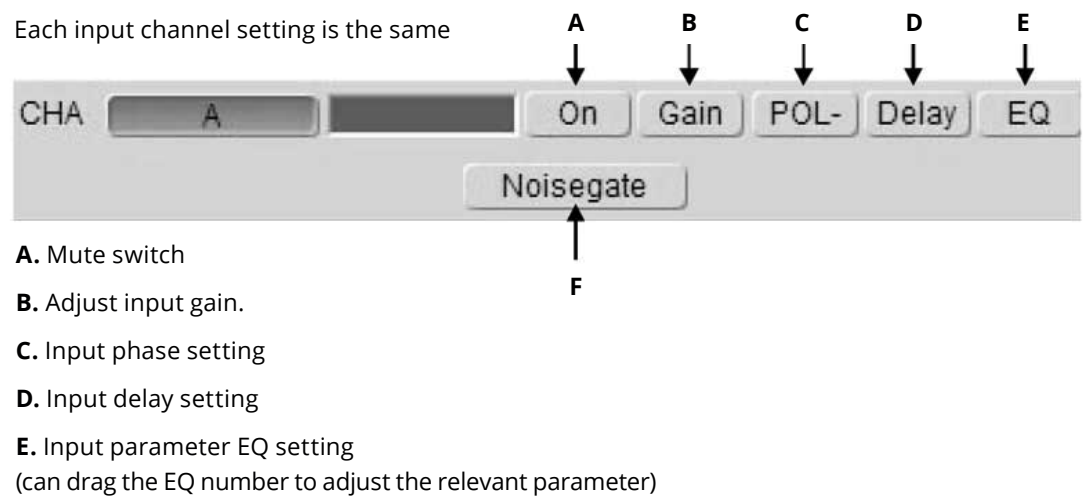

**F.** Noisegate setting

# **SIGNAL EDIT VISION AT OUTPUT STATE:**

Each output channel setting is the same.

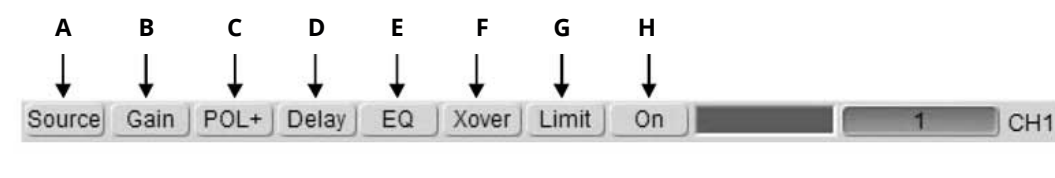

- **A.** Select output source
- **B.** Adjust output gain.
- **C.** Output phase setting
- **D.** Output delay setting

**E.** Output parameter EQ setting (can drag the EQ number to adjust the relevant parameter)

**F.** Crossover setting (can drag the Crossover icon (H/L) to adjust the relevant parameter)

- **G.** Limiter setting
- **H.** Mute Switch.

# **Curve Display Vision:**

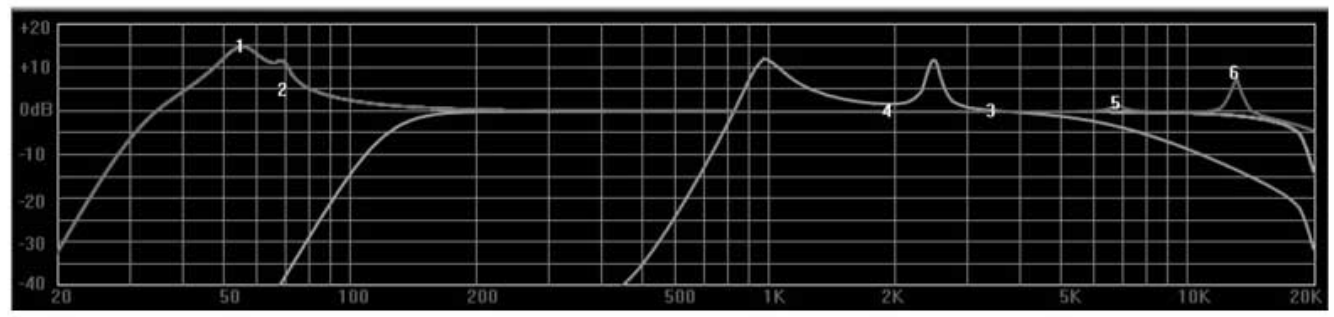

Drag the EQ icon (1/2/3/4/5/6) by mouse to adjust the relevant parameter.

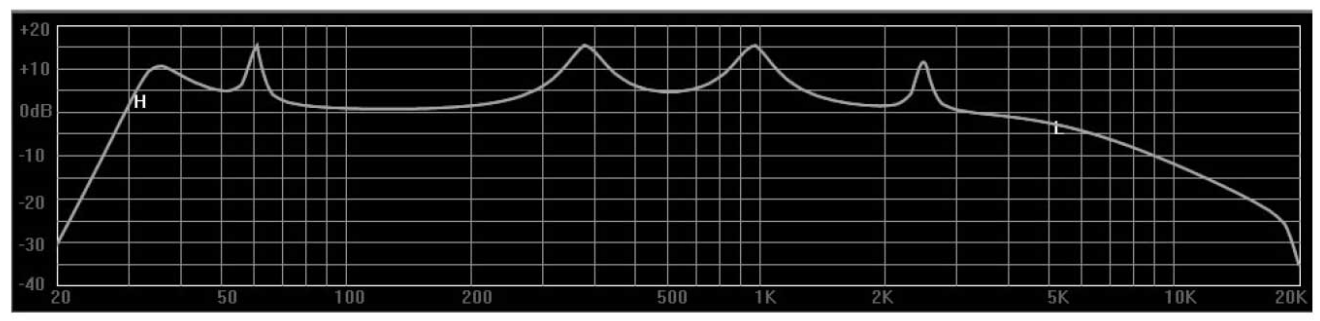

Drag the crossover icon (H/L) by mouse to adjust the relevant parameter.

# **4. Single Processor Connection (Wired) Processor • Computer**

**1.** Restore wifi module a Factory Setting in the Processor's front panel.

**a**. Start-up the processor

**b**. After the screen show out the model and brand of the processor, press the "**MENU**" key.

**c**. Twist to **"SystemSubmenu"** with the knob, then press the **"ENTER"** key.

**d**. Twist to **"wifi Factory Reset"** with the knob, then press the **"ENTER"** key.

**e**. Twist to **"YES"** with the knob, then press **ENTER.**

**f.** The screen will show **"Successfully",** Success!

**2.** Set to gain the IP automatically with the network card.

**a**. Click on the local connection icon on the tabletop at the bottom right Corner, then click **"Properties"**.

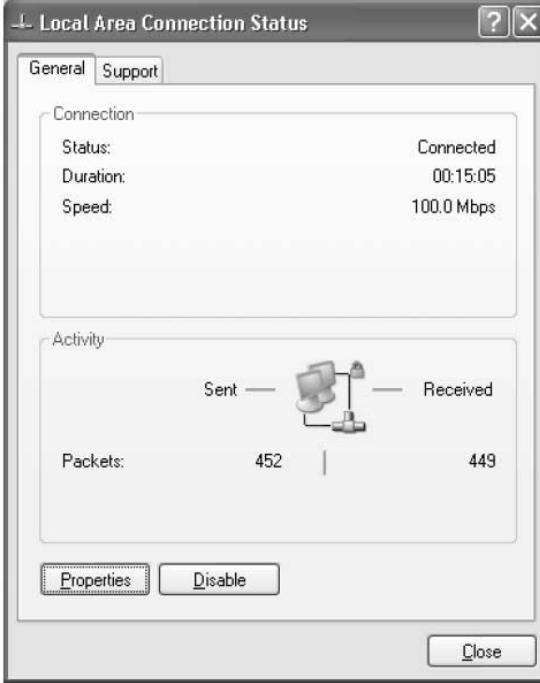

**b**. Click the "Internet Protocol (TCP/IP), then click **"Properties"** again.

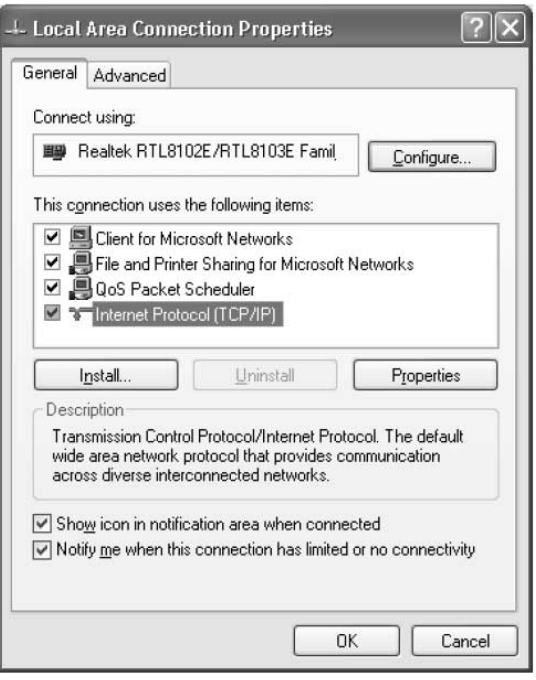

#### **c**. Click **"Obtain an IP address automatically**", OK.

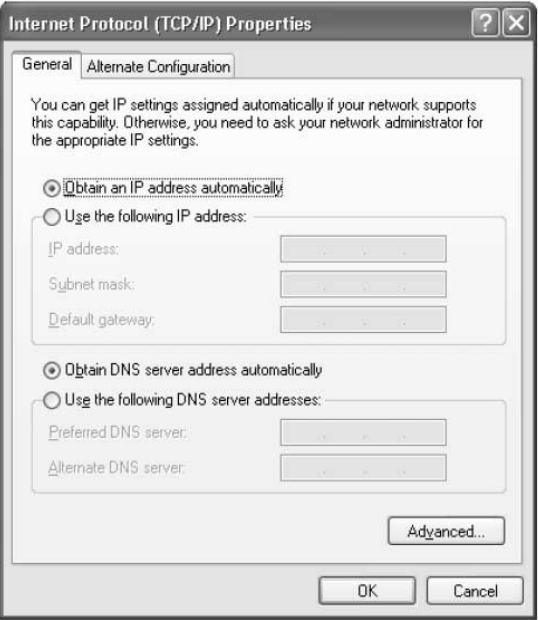

**3.** Connect the computer and processor with the net line. The obtained IP address should be "10.10.100.100".

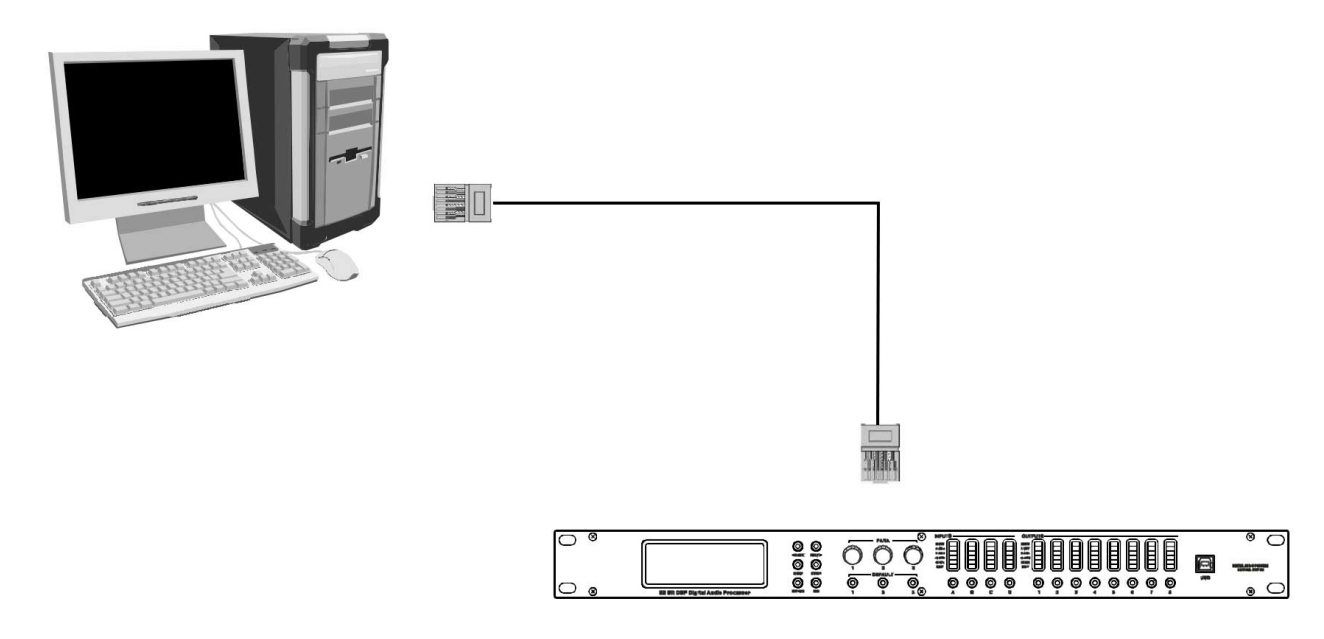

**4.** Open up the software interface, click on the top right corner **"Connection".**

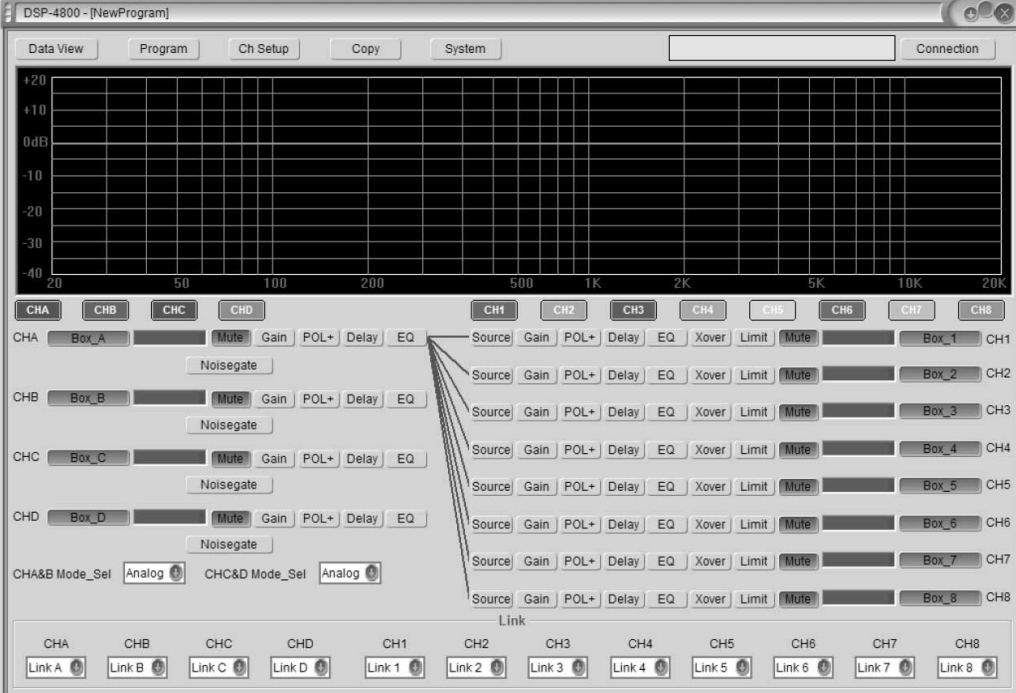

**5.** Input the IP address "10.10.100.254". Connection Success!.

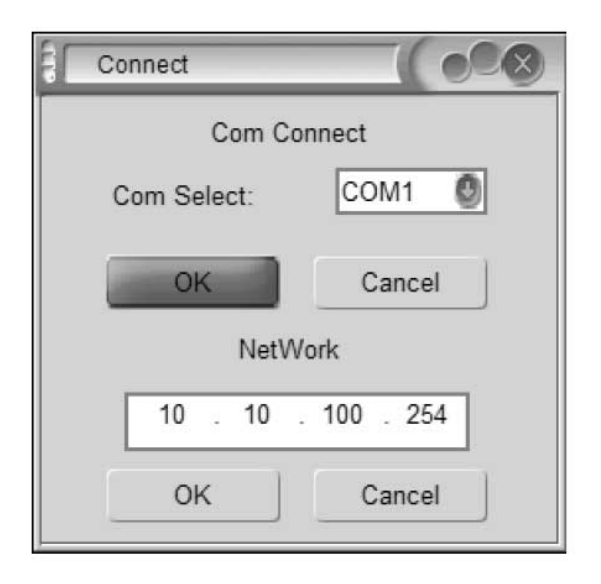

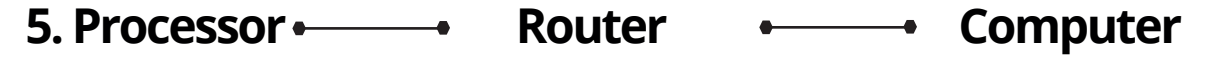

**1.** Restore wifi module a Factory Setting in the Processor's front panel.

**a**. Start-up the processor

**b**. After the screen show out the model and brand of the processor, press the "**MENU**" key.

**c**. Twist to **"SystemSubmenu"** with the knob, then press the **"ENTER"** key.

**d**. Twist to **"wifi Factory Reset"** with the knob, then press the **"ENTER"** key.

**e**. Twist to **"YES"** with the knob, then press **ENTER.**

- **f.** The screen will show **"Successfully",** Success!
- **2.** Set to gain the IP automatically with the network card.

**a**. Click on the local connection icon on the tabletop at the bottom right Corner, then click **"Properties"**.

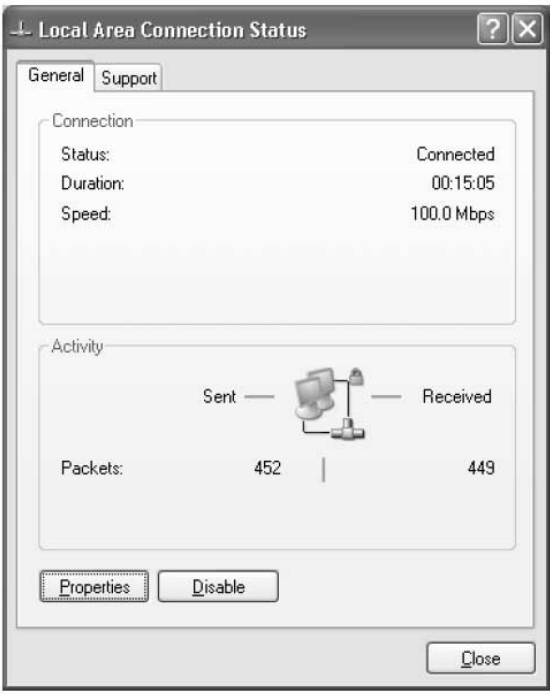

**b**. Click the "Internet Protocol (TCP/IP), then click **"Properties"** again.

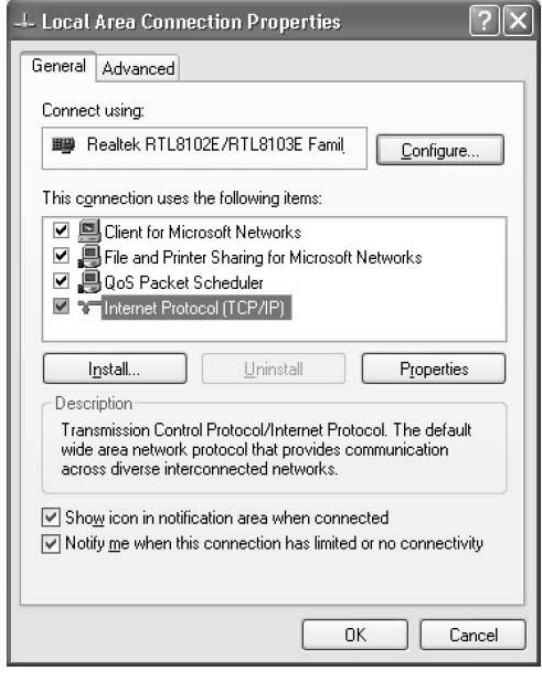

**c**. Click **"Obtain an IP address automatically**", OK.

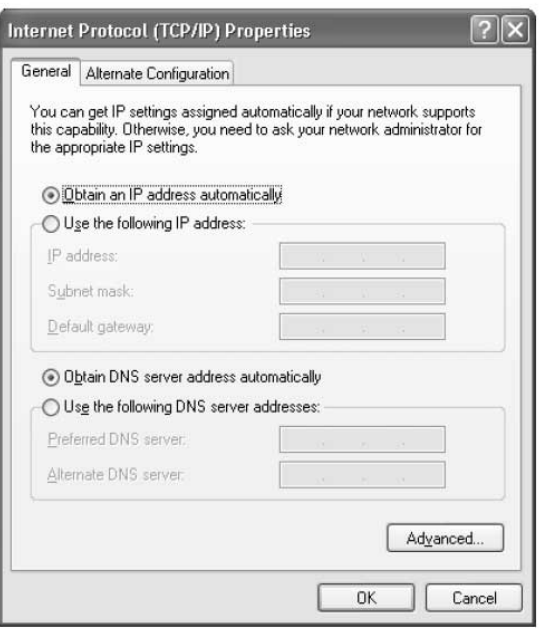

**3.** Connect the computer and processor with the net line. The obtained IP address should be "10.10.100.100".

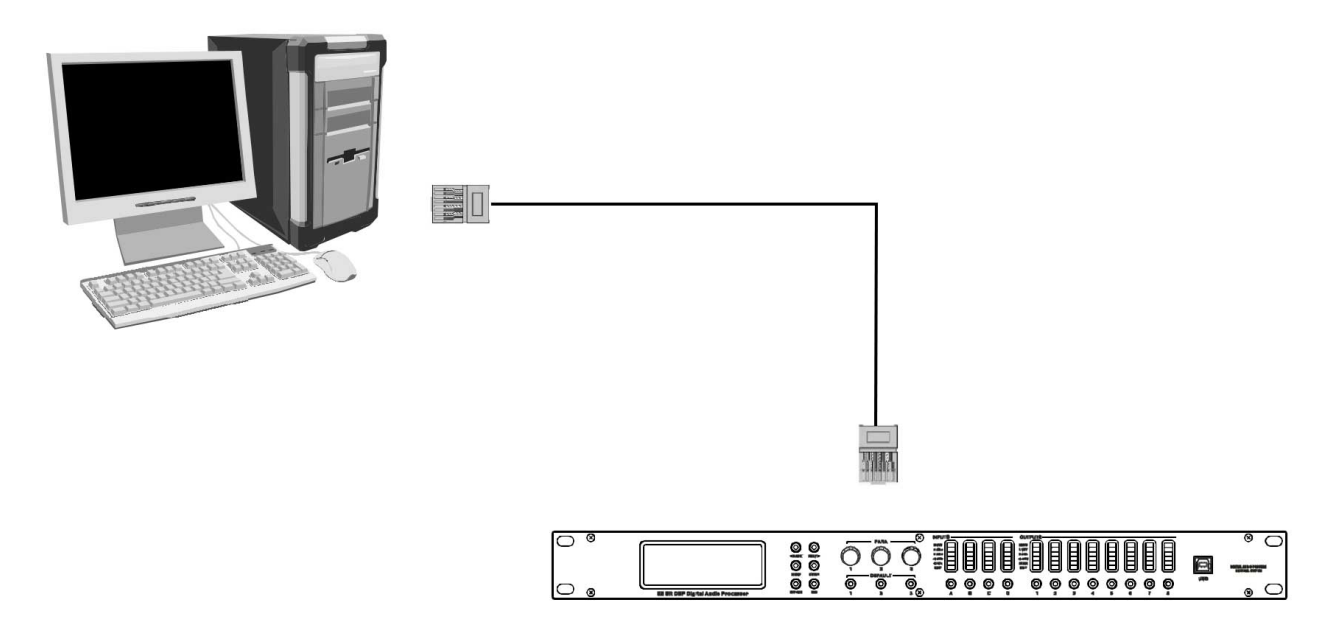

**4.** After you connect the network successfully, type **"10.10.100.254"** on the IE browser, land to the wifi module. Input the **user name: admin, password: admin,** then press **"OK".**

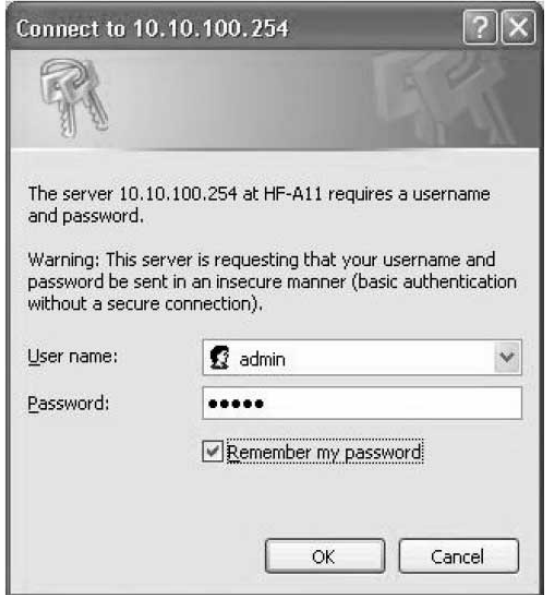

**a**. Then enter "Working Mode Configuration" Interface.

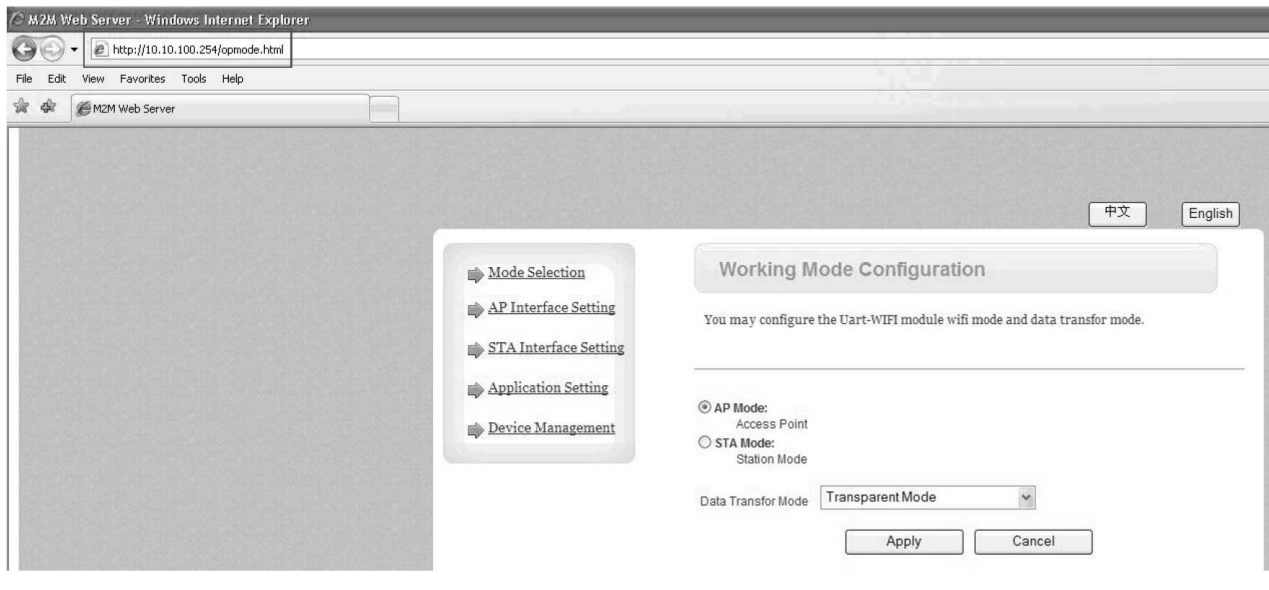

# **(Wired)**

# **5. Many Processors Connection**

**b**. Click on the top left corner **"AP Interface Set- ting",** in-put the **"Network Name (SSID)":AB-Link.**

Mode Selection

#### **AP Interface Setting**

- AP Interface Setting
- STA Interface Setting
- Application Setting
- Device Management

AP Interface Setting, such as: SSID, Security...

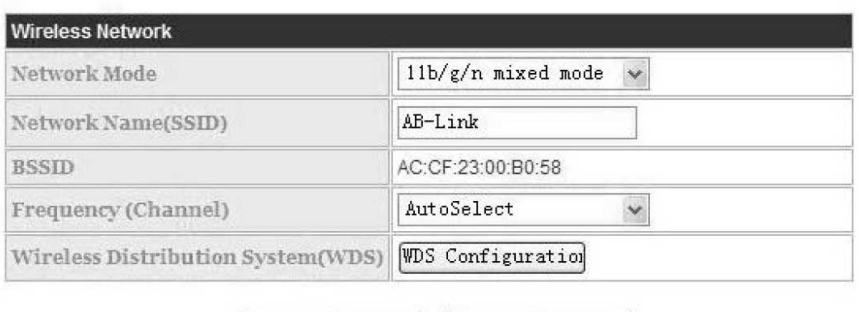

Apply

 $Cancel$ 

**c**. Setting in underlying **"LAN Setup".**

**First**: made the **"DHCPType"** into "**Disable":**

 **Second:** Made the IP address of Wifi module as the same as Router **"192.168.0.101"("192.168.0.102 " ), "192.168.0.103",** by the same token. Then apply.

Mode Selection

#### AP Interface Setting

AP Interface Setting

STA Interface Setting

Application Setting

Device Management

AP Interface Setting, such as: SSID, Security...

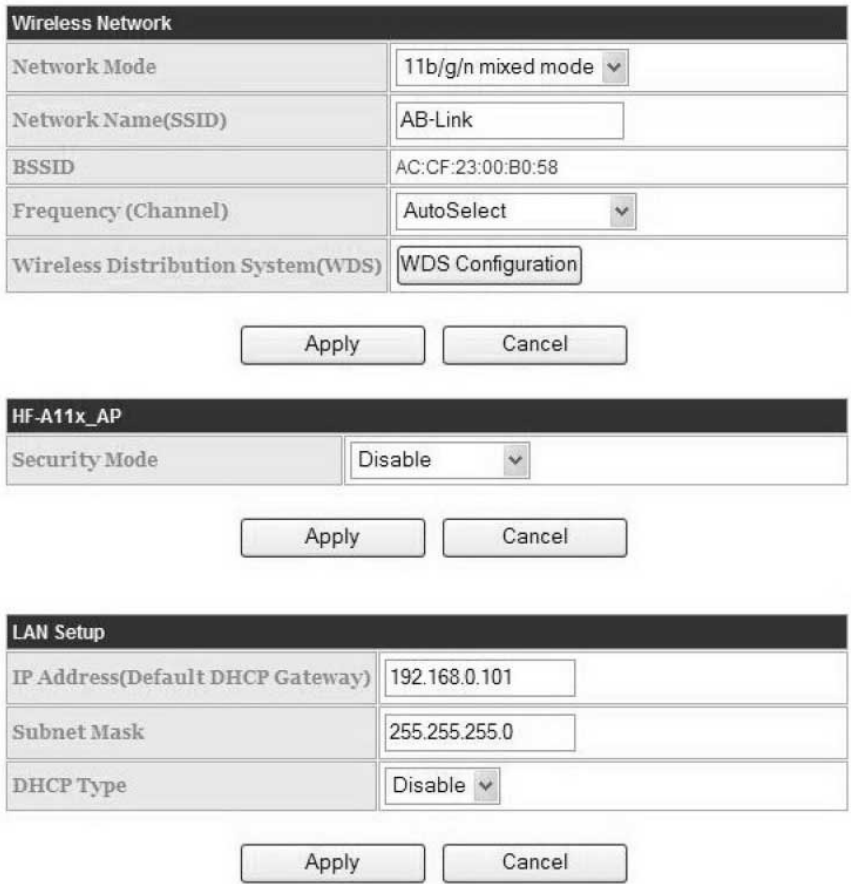

**d**. Click on the top left corner "Mode Selection",

Set for the "Station Mode" (terminal mold STA), apply.

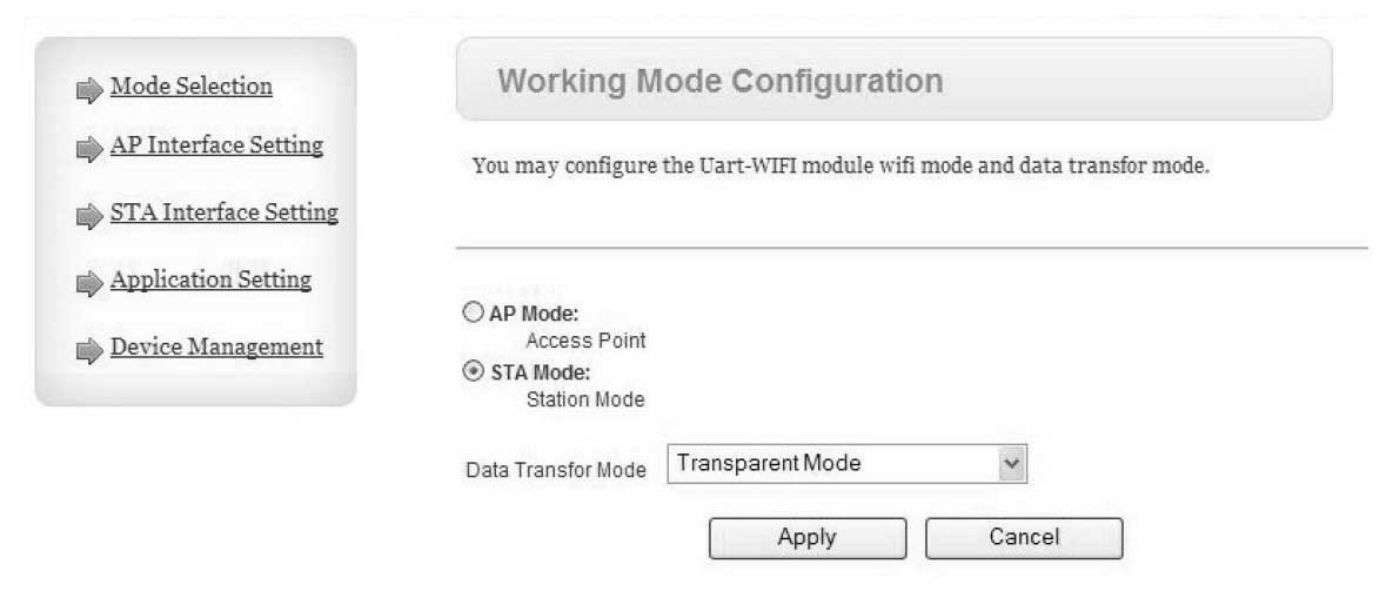

**5.** Restart the processors. Computer connected to Router, Router connected to Processors (here with two lines or more)

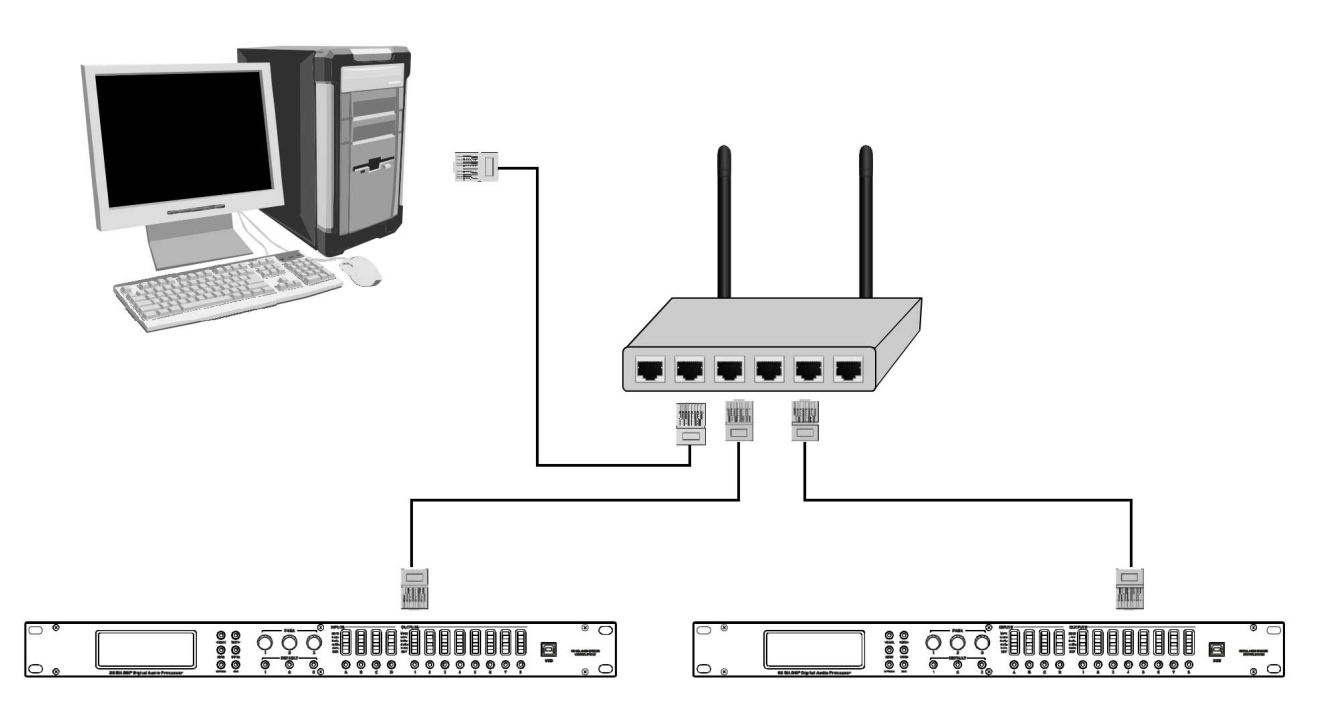

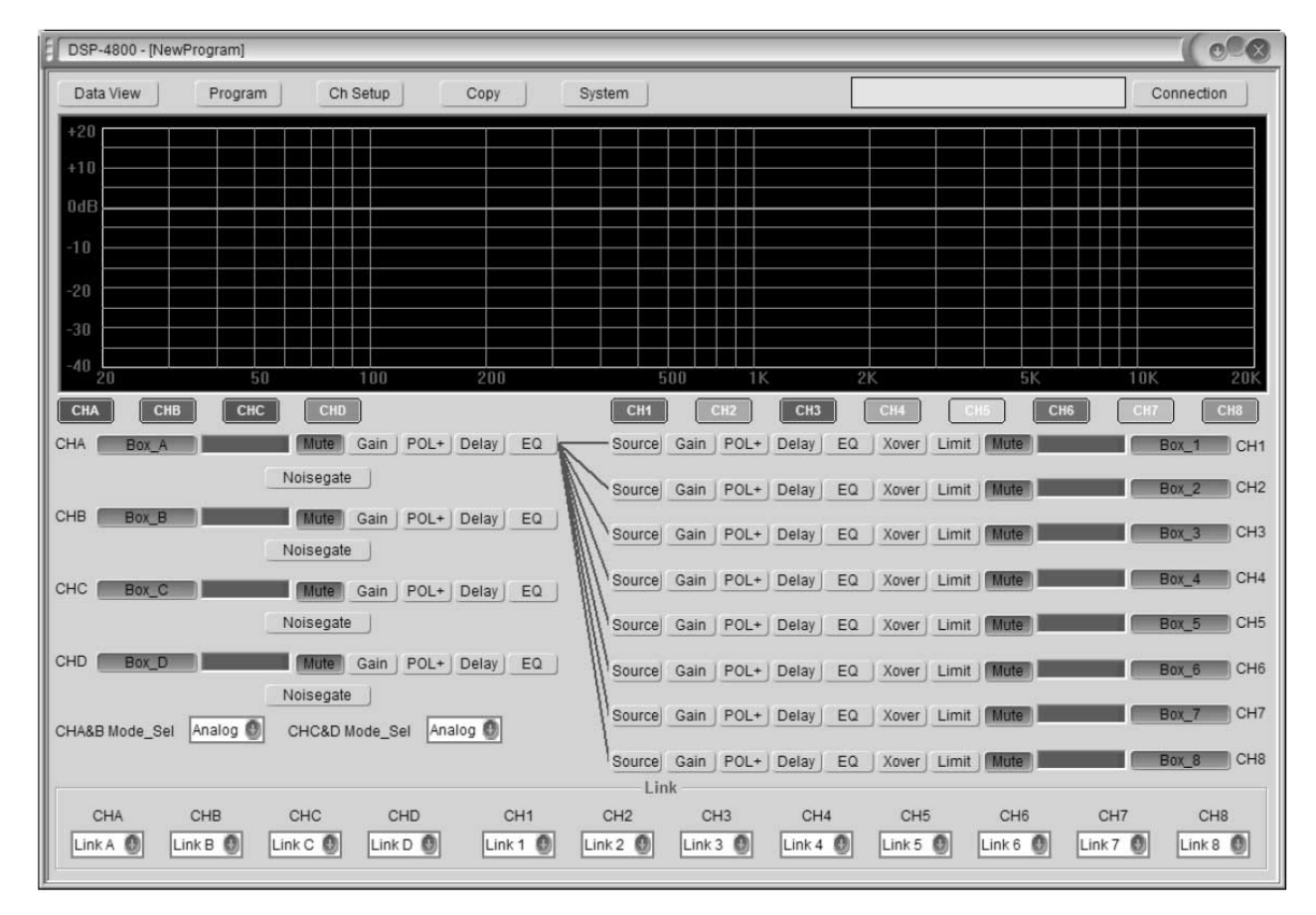

**6.** Open up the software interface, click on the top right corner "Connection".

#### **7.** Type the IP address **"192.168.0.101", "192.168.0.102", "192.168.0.103"**

(This IP address should be the same with the DHCP IP address). Connection Successful.

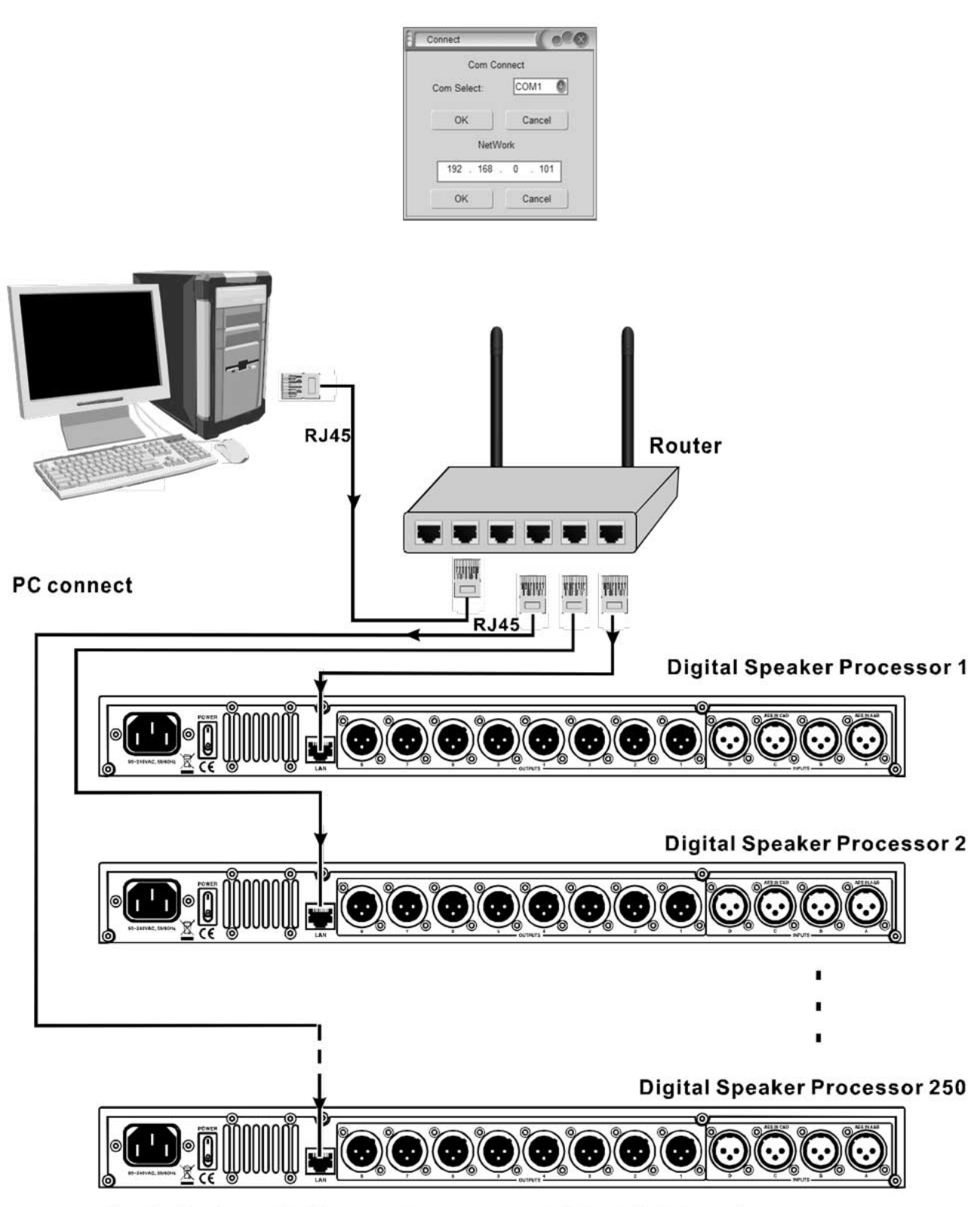

Use the back panel LAN connector can connect 250 set digital speaker processor. **Each speaker processor connect to this systems should be set up different IP address.**

# **DESCRIPCIÓN**

**DSP-2600 W** es un procesador digital todo en uno inalámbrico con 2 entradas y 6 salidas. La unidad usa un punto flotante de alta precisión de 32 bits y tiene una frecuencia de muestreo de 96Khz que reduce la distorsión. El procesador puede ser controlado vía Wi-Fi, USB o LAN con la posibilidad de unir hasta 250 dispositivos. **DSP-2600 W** viene con conectores de entrada y salida XLR.

### **Especificaciones**

#### **Desempeño del sistema**

- Entrada: 2 entradas electrónicamente balanceadas
- CMRR: >65dB, 50Hz-10Khz
- Salida: 6 salidas electrónicamente balanceadas
- Impedancia de salida: <60-ohm
- Impedancia de carga mínima: 600-ohm
- Nivel de salida máxima: +20dBm (600 ohms)
- Respuesta de frecuencia: +/- 0.5dB 20Hz 20Khz
- Rango dinámico: >110dB 20Hz 20Khz
- Distorsión: <0.02% @ 1kHz, +18dB
- Delay máximo: 650 mS (ajustable a distancia 2.6uS)
- Ganancia de salida: -40dB a +6dB
- Ganancia de entrada: -40dB a +15dB, Step pitch: ±0.1dB  **Ecualizador paramétrico**
- Filtro :6 bandas/cada salida, 8 bandas/cada entrada
- Filtro de ganancia: +15dB a -30dB
- Frecuencia de transición (paso de bajo): 20Hz - 20kHz, 1/36 octavas (368 posiciones)
- Filtro: Valor Q /ancho de banda 0.4 a 28.8 / 3 a 0.05
- Alta o baja frecuencia seleccionable: 20Hz 1kHz / 1kHz - 20kHz
- Ganancia: ±15dB
- Frecuencia central: 20Hz 20kHz

#### **Filtrodepasodeagudosyfiltrosdepasodegraves**

- Filtro: Filtro por cada salida
- Frecuencia de transición (high pass): 10Hz 16kHz
- Frecuencia de transición (low pass): 60Hz 22kHz
- Selección de tipo de filtro: Linkwitz-Riley, Bessel & Butterworth

#### **Limitador**

- Rango de umbral: +20dBu a -10dBu
- Tiempo de arranque: 0.3 a 90ms
- Tiempo de Release : Tiempo de arranque 4, 8, 16 o 32 veces

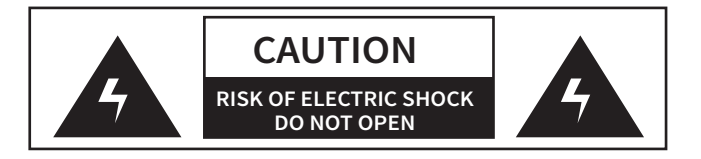

### **- ADVERTENCIA -**

Al utilizar productos eléctricos, siga siempre las precauciones básicas, incluidas las siguientes:

- **1.** Lea esta guía antes de utilizar el producto.
- **2.** No utilice el producto cerca de fuentes de agua (bañeras, lavamanos, fregaderos, sótanos húmedos, piscinas, etc.).
- **3.** Utilice este producto únicamente con una carretilla o soporte que lo mantengan nivelado y eviten tambaleos.
- **4.** Este producto en combinación con altavoces o auriculares puede producir niveles de sonido que podrían causar la pérdida auditiva permanente. No opere el producto a gran volumen durante periodos prolongados de tiempo. Si presenta algún nivel de pérdida de audición o zumbido en los oídos, consulte a un médico especialista.
- **5.** Instale este producto en una ubicación que permita una ventilación adecuada.
- **6.** Mantenga el producto alejado de fuentes de calor (radiadores, salidas de calefacción) y de objetos que produzcan calor (amplificadores).
- **7.** Compruebe que el voltaje utilizado no sea superior ni inferior a los valores indicados en el presente manual. Si precisa reemplazar el fusible, procure utilizar un repuesto del mismo tamaño y tipo.
- **8.** El cable de alimentación no debe: (1) estar dañado, (2) compartir fuente de alimentación o cable de extensión con otros dispositivos con el fin de pre venir la posibilidad de sobrecarga, (3) permanecer enchufado durante periodos prolongados de inactividad.
- **9.** Evite el ingreso de objetos pequeños y el derrame líquidos en los componentes o ranuras del sistema.
- **10.** Póngase en contacto con el servicio técnico autorizado si:

 **A.** El cable de alimentación o el enchufe han sido dañados, o

**B.** Si objetos pequeños o líquidos han ingresado en el sistema o

 **C**. Si el producto ha sido expuesto a la lluvia o

**D.** Si el producto no funciona con normalidad o presenta irregularidades en su desempeño o

**E.** Si el producto ha caído al suelo o tiene la cubierta dañada.

**11.** No intente reparar el producto por sus medios más allá de lo indicado en la sección de mantenimiento de la presente guía. Cualquier otro tipo de revisión debe realizarla el servicio técnico autorizado.

### **INSTRUCCIONES DE SEGURIDAD:**

Este producto puede contar con un enchufe polarizado (una clavija más grande que la otra), como medida de seguridad. En caso de no poder conectar el enchufe en el tomacorriente, póngase en contacto con un electricista que revise la instalación. No anule el propósito de seguridad del enchufe polarizado.

#### **(Para uso en EE. UU.).**

**IMPORTANTE:** Los conductores del cable de alimentación tienen diferentes colores para los siguientes códigos. Azul: neutro. Marrón: vivo. Dado que los colores de los cables principales de este aparato pueden no coincidir con las marcas de color que identifican las terminales de su enchufe, proceda de la siguiente manera:

Conecte el **cable azul** en la terminal **color negra** o marcada con la **letra N.** Conecte el c**able marrón** en la terminal **color roj**o o marcada con la **letra L**. Bajo ninguna circunstancia conecte los cables a la terminal tierra del enchufe de **tres clavijas.**

**(Para uso en Europa)**

# **TABLA DE CONTENIDOS**

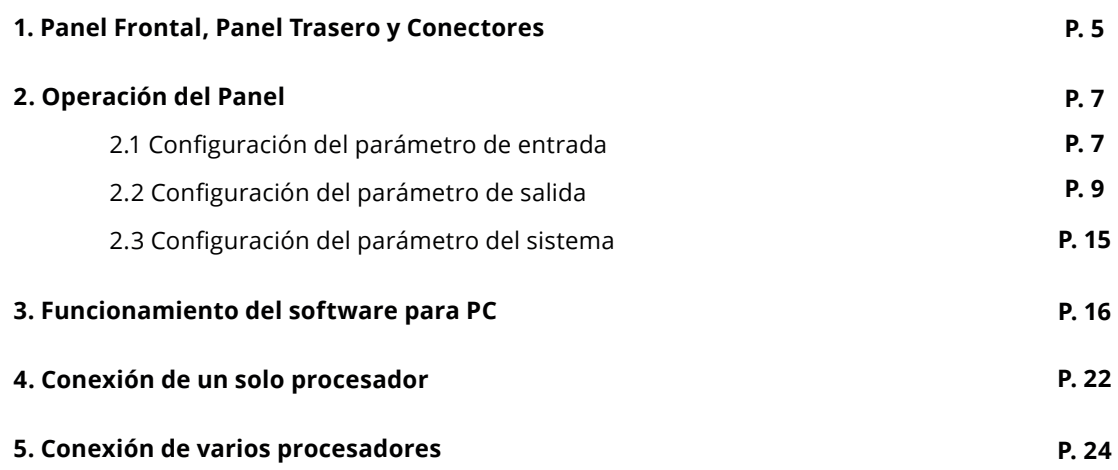

# **1. PANEL FRONTAL, PANEL TRASERO Y CONECTORES**

## **Descripción del Producto: PANEL FRONTAL**

- Unidad de punto flotante de 32 bits de alta precisión.
- Frecuencia de muestro de 96 KHz, superior a otros productos similares del mercado. Sonido fluido y parejo con reducción de distorsión.
- Control a distancia con PC y el software incluido:
- Control de corta distancia con el conector USB o RJ45 (LAN). Control de larga distancia con el conector RJ45 (LAN).
- A una distancia máxima de 100 metros, el equipo controla un máximo de 250 unidades (sujeto a las condiciones electromagnéticas del ambiente).

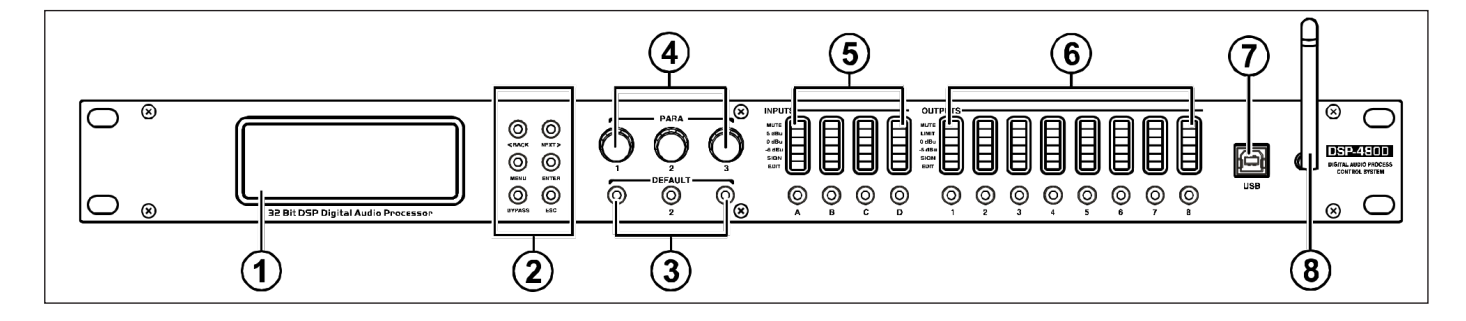

#### **1. Pantalla LCD:**

 **- Despliega los parámetros y menús.**

#### **2. Selección de funciones.**

- **3. Default:** -Tres atajos del teclado predeterminados. Para regularlos, utilice **PROGRAM.**
- **4. Teclas sustitutas de control.**
- **5.** Indicador LED de entrada (de arriba a abajo):

#### - **MUTE 6dBU 0dBu -6dBu SIGN EDIT.**

**6.** Indicador LED de salida (de arriba a abajo):

#### - **MUTE 6dBU 0dBu -6dBu SIGN EDIT.**

- **7. Conector USB: Para PC.**
- **8. WIFI:** La distancia corta se puede controlar conectando a través de WIFI.

## **PANEL TRASERO**

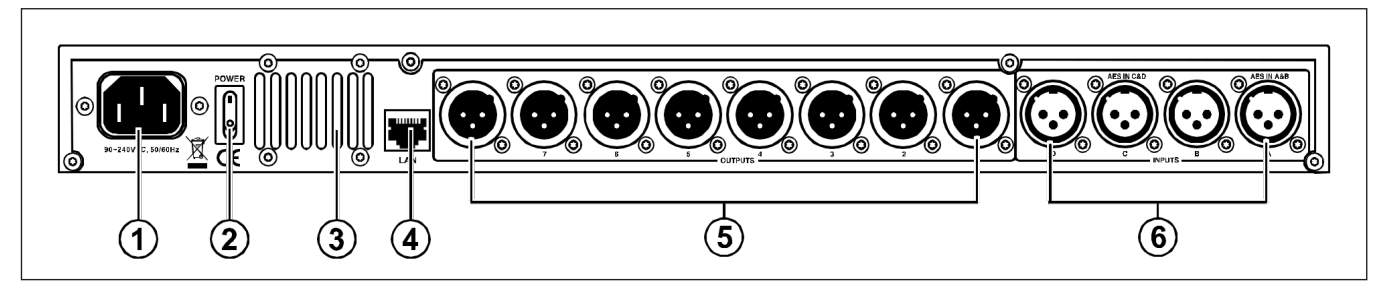

#### **1. Cable de alimentación.**

#### **2. Interruptor de encendido/apagado**

#### **3. Ranura de ventilación**

**4. Conector LAN**

**5. Conectores de salida:** Los conectores XLR-3-32 balanceados emiten las señales de audio analógicas de cada canal.

**6. Conectores de entrada:** Los conectores XLR-3-31 balanceados reciben las señales de audio analógicas de cada canal (Observación: las entras analógicas AES emplean conectores A o C únicamente. Nunca conectores B o D).

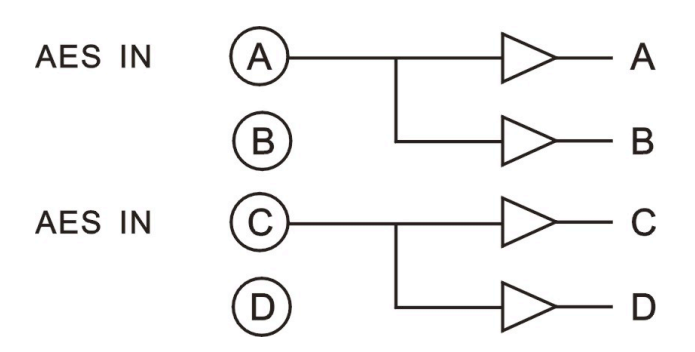

# **2. OPERACIÓN DEL PANEL CONFIGURACIÓN DE PARÁMETROS DE ENTRADA:**

Mantenga presionadas (por 3 segundos) las teclas **"IN A/ IN B /IN C /IN D"** en el canal deseado, dentro del modo **Edit,** hasta ver la **luz amarilla.** (Con cada canal en silencio por defecto) Seleccione la función deseada en el menú Parameter. Presione **"<BACK" o "NEXT>"** para acceder a la configuración de dicha función y luego **ENTER**  para confirmar.

# **1. Configuración del Nombre:**

#### **Ejemplo**

1. Presione la tecla del canal A por 3 segundos, hasta visualizar la luz amarilla en el modo Edit. En la pantalla verá:

2. Gire la primera perilla de "**PARR"** para seleccionar el número o letra. Utilice la segunda perilla para el caracter siguiente. Presione **EN-TER** para confirmar y guardar los cambios.

## **2. Configuración delay de entrada**

 **Parámetro** Delay, regular rango: Oms: 1000 ms, Metros: 346 metros, Pies: 1134,88 pies. Cada canal cuenta con control individual de delay.

#### **Ejemplo**

**1.** Presione la tecla del **canal A** por **3 segundos,** hasta visualizar la l**uz amarilla** en el modo **Edit. 2.**Presione **"<BACK">** o cambie a **Delay. En la pantalla verá:**

# **3. Configuración de la polari- dad de entrada:**

 **Parámetro** Polaridad, [**+Normal]**: Positiva **[-In- vertida]:** Negativa. Cada canal cuenta con control individual de fase. Ejemplo:

**1.** Presione la tecla del **canal A** por 3 segundos, hasta visualizar la luz amarilla en el modo Edit.

**2.** Presione **"<BACK" o "NEXT>"** para seleccionar Polarity. En la pantalla verá:

**3.** Gire la primera perilla de <**"PARR">** para modificar la polaridad.

Input A:Box A Name: Press ENTER to save

Input A:Box A  $Delay:0.0625ms$ 0.0216Meter 0.0709Feet

Input A:Box A

Polarity:+Normal

# **4. Configuración de la ganancia de entrada:**

 **Parámetro** Ganancia, regular rango: -0,0 dB - +6,0 dB. Step pitch 0,1 dB. Cada canal cuenta con control individual de ganancia.

#### **Ejemplo**

**1.** Presione la tecla del **canal A por 3 segundos**, hasta visualizar la **luz amarilla** en el modo Edit. 2. Presione **"<BACK"o NEXT>"** para acceder a **Gain. En la pantalla verá:**

3. Gire la primera perilla de **"PARR"** para modificar el valor (en sentido horario para incrementar el valor o en sentido antihorario para disminuirlo).

# **5.Configuracióndel Ecualizador:**

 **Parámetro EQ, IN A-IN D** da canal puede esta blecer 8 parámetros. **EQ (EQ1-EQ8)**.

A: En modo Parameter:

Frecuencia: 20Hz-20KHz

Ganancia: -30dB-+15dB

Ancho de banda: 0.05 /Oct - 3/Oct

B: En modo meseta de bajos :

Frecuencia: 20Hz-20KHz

Ganancia: -30dB-+15dB

Ancho de banda: 0.05/Oct-3 /Oct

#### **Ejemplo**

**1.** Presione la tecla del canal A por 3 segundos, hasta visualizar la luz amarilla en el **modo Edit**

**2**. Presione **"<BACK" o "NEXT>"** para seleccionar **EQ** en el menú **"Parameter".**

#### **En la pantalla verá:**

3. Gire la primera perilla de **"PARR"** para alternar entre los filtros **"Lo-shelf" y "Hi-shelf"**. Presione **ENTER**.

**En la pantalla verá:**

Input A:Box A

Gain:-5.8dB

Input A: EQ1:PEQ Freg: 43Hz Gain: 0.0dB Bandwidth:0.05Oct

Input A: EQ1:Hi-S  $Freq:43Hz$ Gain: 0.0dB Slope:6dB

 $EQ1:Lo-S$ 

Input A:  $Freq:43Hz$ Gain: 0.0dB Slope:6dB

**4.** Presione **"ENTER"** para confirmar la selección de **"Lo-shelf"**. Gire la primera perilla de **"PARR"** para regular el valor de ganancia. Utilice la segunda perilla para la frecuencia, y la tercera perilla para seleccionar la pendiente. (Gire la perilla en sentido horario para incrementar el valor o en sentido antihorario para disminuirlo).

#### **En la p**an**talla verá:**

**5**. Presione **"<BACK" o "NEXT>"** para alternar entre **EQ1-EQ8.**

### **6. Configuración de la puerta de ruido:**

 **Parámetro** Puerta de ruido, rango: **-120.0dBu- +10d-Bu**. Cada canal cuenta con control individual.

#### **Ejemplo**

**1.** Presione la tecla del canal A por 3 segundos, hasta visualizar la luz amarilla en el modo **Edit.** 2. Presione **"<BACK" o "NEXT>"** para seleccionar Noisegate.

#### **En la pantalla verá:**

3. Todas las perillas de **"PARR**" pueden regular este parámetro. (Gire la perilla deseada en sentido horario para incrementar el valor o en sentido antihorario para disminuirlo).

## **CONFIGURACIÓN DE PARÁMETROS DE SALIDA:**

Mantenga presionadas (por 3 segundos) las teclas **"OUT1 OUT8"** hasta ver la luz amarilla. (Con cada canal en silencio por defecto) Seleccione la función deseada en el menú Parameter. Presione **"<BACK" o "NEXT>"** para acceder a la configuración de dicha función y luego **EN-TER** para confirmar.

#### **1. Configuración del nombre: Ejemplo**

1. Presione la tecla **Out1** por 3 segundos, hasta visualizar la luz amarilla en el modo **Edit.**

#### **En la pantalla verá:**

**2.** Gire la primera perilla de "**PARR**" para seleccionar el número o letra. Presione **ENTER** para confirmar y guardar los cambios.

Input A:Box A

Noise Gate:-98dBu

Output 1:Box 1 Name: Press ENTER to save

## **2. Configuración de la fuente de señal:**

#### **Example**

1. Presione el canal **Out1** por 3 segundos, hasta visualizar la luz amarilla en el modo **Edit.**

#### **En la pantalla verá:**

**2** Gire la primera perilla de **"PARR"** para seleccionar entre **On** (encendido) y **Off** (apagado). Presione **ENTER** para confirmar.

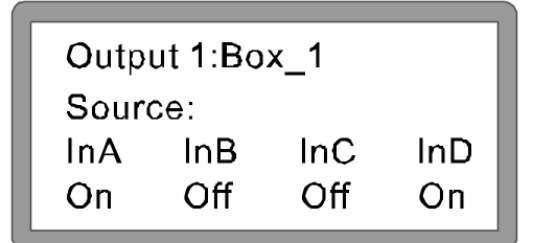

## **3. Configuración de la ganancia de salida:**

 **Parámetro** Ganancia. Regular rango: **-0,0 dB - +15 dB. Step pitch 0,1 dB.** Cada canal cuenta con control individual de ganancia.

#### **Ejemplo**

**1.** Presione el canal **Out1** por 3 segundos, hasta visualizar la **luz amarilla** en el **modo Edit**.

**2.** Presione la tecla **"<BACK" o "NEXT>"** para seleccionar **Gain.**

**3.** Gire la primera perilla de **"PARR"** para modificar el valor. (Gire la perilla deseada en sentido horario para incrementar el valor o en sentido antihorario para disminuirlo).

#### **En la pantalla verá:**

Output1:Box 1

Gain:-5.8dB

## **4. Configuración de la polari- dad de salida:**

**Parámetro** Polaridad. [+Normal]: Positiva. [-Invertida]: negativa. Cada canal cuenta con control individual de fase.

#### **Ejemplo**

**1.** Presione el canal **Out1** por 3 segundos, hasta visualizar la luz amarilla en el modo E**dit.** 2. Presione **"<BACK" o "NEXT>"** para seleccion-

#### ar **Polarity.**

**En la pantalla verá:**

Output1:Box 1

Polarity:+Normal

## **5. Configuración del delay de la salida:**

 **Parámetro** Delay. Regular rango: **Oms: 1000.** Metros: 346. Pies: 1134, 88. Cada canal cuenta con control individual de delay.

#### **Ejemplo**

**1.** Presione el canal **Out1** por 3 segundos, hasta visualizar la luz amarilla en el modo **Edit** 2. Presione **"<BACK">** para seleccionar **Delay.**

#### **Display next:**

Output1:Box 1 Delay: $0.0625ms$ 0.0216Meter 0.0709Feet

3. Gire la primera perilla de "**PARR**" para el ajuste fino. Utilice la segunda perilla para el ajuste aproximado. (Gire la perilla en sentido horario para incrementar el valor o en sentido antihorar io para disminuirlo).

### **6. Configuración de transición delfiltrodepasodeagudos(HPF):**

 **Parámetro HPF**, paso de agudos. Rango: **20 Hz - 20 KHz.** Filtro seleccionable: **Butterworth, Link-Riley, Besse!** Pendiente seleccionable: **12 dB, 18 dB, 24 dB, 48 dB.** Cada canal cuenta con **HPF individual.**

#### **Ejemplo**

**1.** Presione el canal **Out1** por 3 segundos, hasta visualizar la luz amarilla en el modo **Edit.** Presione **"<BACK" o "NEXT>"** para seleccionar HPF. **En la pantalla verá:**

**2.** Gire la primera perilla de **"PARR"** para modificar el valor (en sentido horario para incrementar el valor o en sentido antihorario para disminuirlo). Utilice la segunda perilla de "PARR" para seleccionar el tipo de filtro, y la tercera perilla para seleccionar la pendiente.

### **7. Configuración de transición delfiltrodepasodebajos (LPF):**

 **Parámetro** LPF, paso de bajos. Rango: **2O Hz - 20 KHz.** Tipo de filtro seleccionable: **Link-Riley. Bessel, Butterworth**. Pendiente seleccionable: **12 dB, 18 dB, 24 dB, 48 dB**. Cada canal cuenta con LPF individual.

#### **Ejemplo**

**1.** Presione el canal **Out1** por 3 segundos, hasta visualizar la luz amarilla en el modo **Edit.**

**2.** Presione **"<BACK"o"NEXT>"** para seleccionar LPF. **En la pantalla verá:**

**3.** Gire la primera perilla de **"PARR"** para modificar el valor (en sentido horario para incrementar el valor o en sentido antihorario para disminuirlo).Utilice la segunda perilla de **"PARR"** para seleccionar el tipo de filtro, y la tercera perilla para seleccionar la pendiente.

**HPF** Output1:Box 1 Freg:20Hz **Filter:Bessel** Slope:48dB/Oct

Output1:Box 1 Freg:20Hz Filter:Bessel Slope:48dB/Oct

LPF

### **DSP-2600W** VERSION ESPAÑOL

### **8.Configuracióndel Ecualizador:**

 **Parámetro** EQ, **OUT1-OUT8** Cada canal puede establecer 6 parámetros EQ **(EQ1-EQ6).**

#### **Ejemplo**

#### **A. En modo Parameter:**

 Frecuencia: 20Hz-20Khz Ganancia: -20dB-+15dB Ancho de Banda: 0.05/Oct-3/Oct

**B.** En modo meseta de bajos (low shelf) y mese ta de altos (Hi-shelf):

 Frecuencia: 20Hz-20Khz Ganancia: -30dB-+15Db Pendiente:+6dB, +12dB

#### **Ejemplo:**

**1.** Presione el canal **Out1** por 3 segundos, hasta visualizar la luz amarilla en el modo **Edit.**

**2**. Presione **"<BACK" o "NEXT>"** para seleccionar EQ en el **modo Parameter. En la pantalla verá:**

**3.** Gire la primera perilla de "**PARR**" para alternar entre los filtros "**Lo-shelf" y "Hi-shelf".** Presione **ENTER** para confirmar.

#### **En la pantalla verá:**

**4.** Presione "**ENTER**" para confirmar la selección de "**Lo-shelf".**Gire la primera perilla de "**PARR**" para regular el valor de ganancia. Utilice la segunda perilla para la frecuencia, y la tercera perilla para seleccionar la pendiente. (Gire la perilla deseada en sentido horario para incrementar el valor o en sentido antihorario para disminuirlo).

#### **En la pantalla verá:**

**5.** Presione **"<BACK" o "NEXT>**" para alternar entre E**Q1-EQ6.**

Output1: EQ1:PEQ Freg: 43Hz Gain: 0.0dB Bandwidth: 0.05 Oct

Output1:  $EQ1$ : Hi-S Freg: 43Hz Gain: 0.0dB Slope:6dB

Output1:  $EQ1:Lo-S$ Freg: 43Hz Gain: 0.0dB Slope:6dB

## **9. Configuración del limitador:**

 **Parámetro** Limitador, **Out1-Out8.** Cada canal cuenta con control de limitador individual

> **Valor de umbral:** -30 dBu - 20 dBu. **Arranque:** 0,3 ms - 100 ms. **Tiempo de release**: 2x,4x,6x,8x,16x,32x.

#### **Ejemplo**

1. Presione el canal **Out1** por 3 segundos, hasta visualizar la luz amarilla en el modo **Edit.**

**2.** Presione **"<BACK" o "NEXT>"** para seleccionar Limit o Compressor. Presione "**ENTER**"

Output1:Box 1 Mode:Limit Threshold:-30.0dBu Att: $45ms$ Rel: 8x

**3.** Gire la primera perilla de "**PARR**" para regular el **valor del umbral**. Utilice la segunda perilla para el **arranque** (seleccione entre 2, 4, 6, 8, 16, 32), y la tercera perilla para seleccionar el **tiem- po de release**. La configuración del compresor es la misma.

**B:** Si seleccionó **Compressor**, presione <"**NEXT**>". Dentro podrá seleccionar **Manual o Auto. Rango de ajuste de Cliplim:** 2,0 dB - 12 dB. **Radio:** 1:1, 1:2, 1:4, 1:8, 1:16, 1:32, 1:64. 1 es el valor máximo a seleccionar. Utilice las 3 para regular. **En la pantalla verá:**

Output1:Box 1 Compressor: Manual Cliplim:2.0dB Above Ratio:1:8

# **CONFIGURACIÓN DE PARÁMETROS DEL SISTEMA:**

Todos los parámetros establecidos se pueden guardar en la memoria para volver a utilizarlos en el futuro. Presione la tecla "**MENU**". Luego, presione "**<BACK", "NEXT>"** o gire las perillas de **"PARR"** para desplazarse hacia adelante y atrás. Presione "**ENTER**" en la función deseada. Gire cualquier perilla de "**PARR**" para configurar el parámetro seleccionado. Luego, presione "**ENTER**" para confirmar o "**Esc**" para salir.

#### **Menu Principal:**

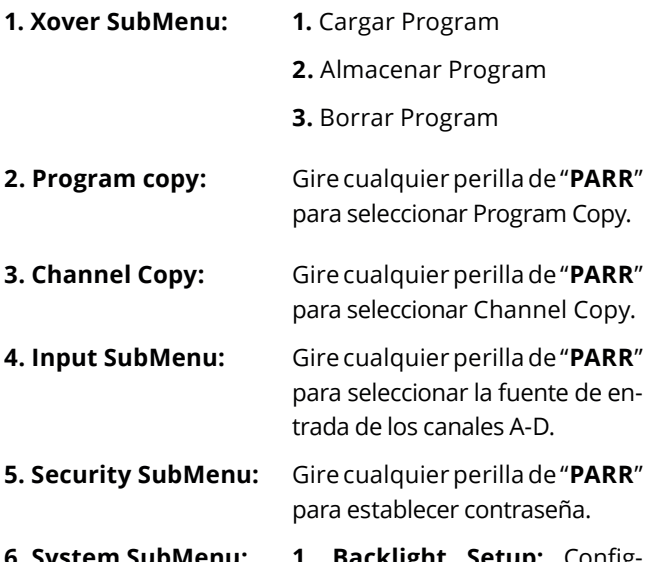

**6. System SubMenu: 1. Backlight Setup:** Configure la luz de fondo para que permanezca encendida o se apague a los 25 segundos.

> **2. System Info:** Presione "**EN TER**" para ver info del sistema.

> **3. Temperature**: Gire cualqui er perilla de "**PARR**" para ver la temperatura.

> **4. Filter Dispay:** Gire cualquier perilla de "**PARR**" para seleccio nar **BW/Q.**

> **5. Scene Change:** Hotkey acti-

vada/desactivada

**6. Scene Key Setup**

 **7. Wifi Factory Reset:** Gire cualquier perilla de "**PARR**" para seleccionar **Yes/No**

# **3. Panel de Control**

L a serie DSP de procesadores digitales utiliza tecnología de control a larga distancia de avanzada.

El usuario puede configurar todas las funciones y controlarlas a través de un software de conexión, de función importante y calidad constante. Por otro lado, el control a corta distancia puede realizarse con el conector USB o LAN. Mientras que a larga distancia solo con el conector.

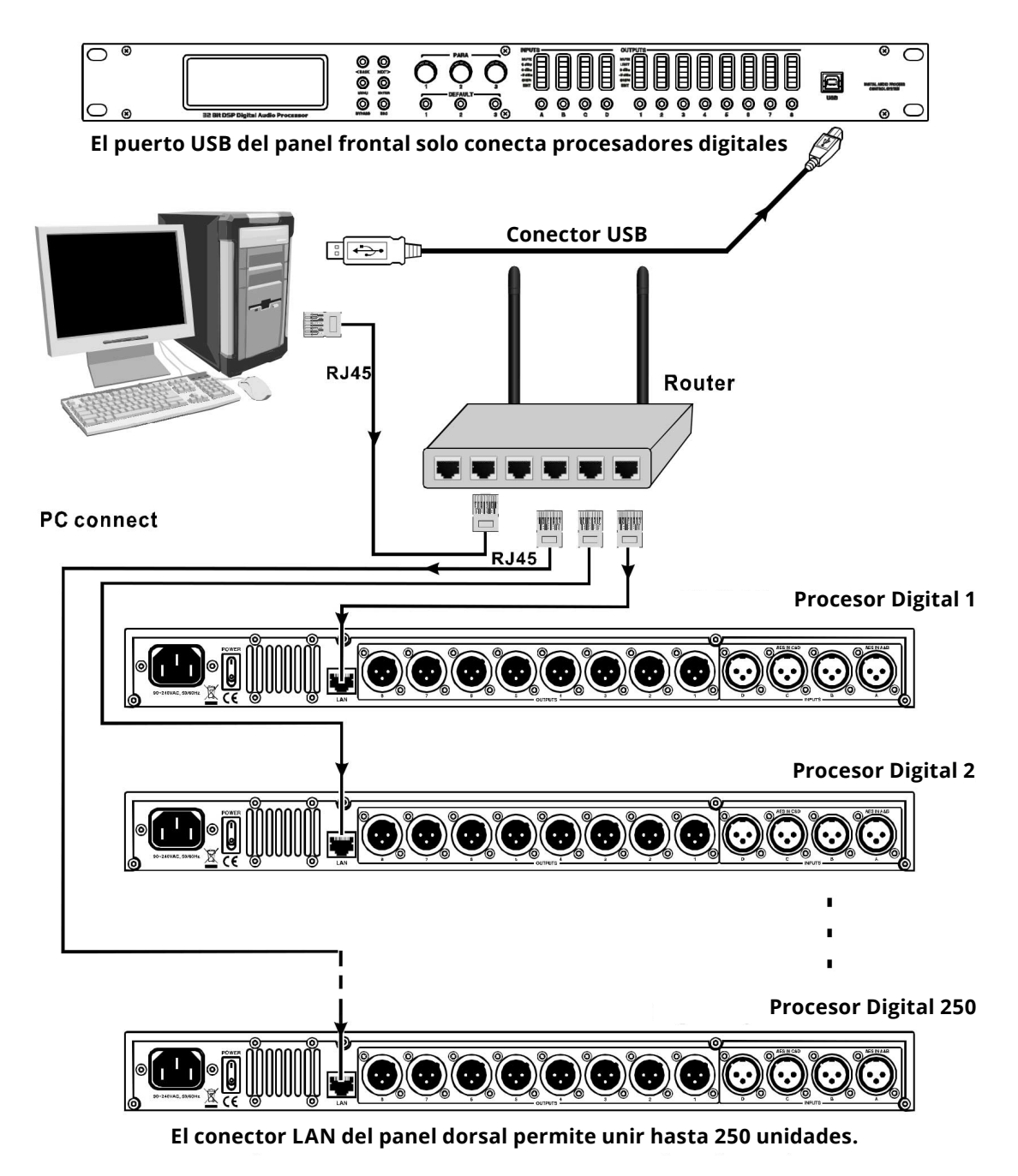

**Cada procesador conectado a este sistema debe contar con su propia dirección de IP**

### **Visión del Software:**

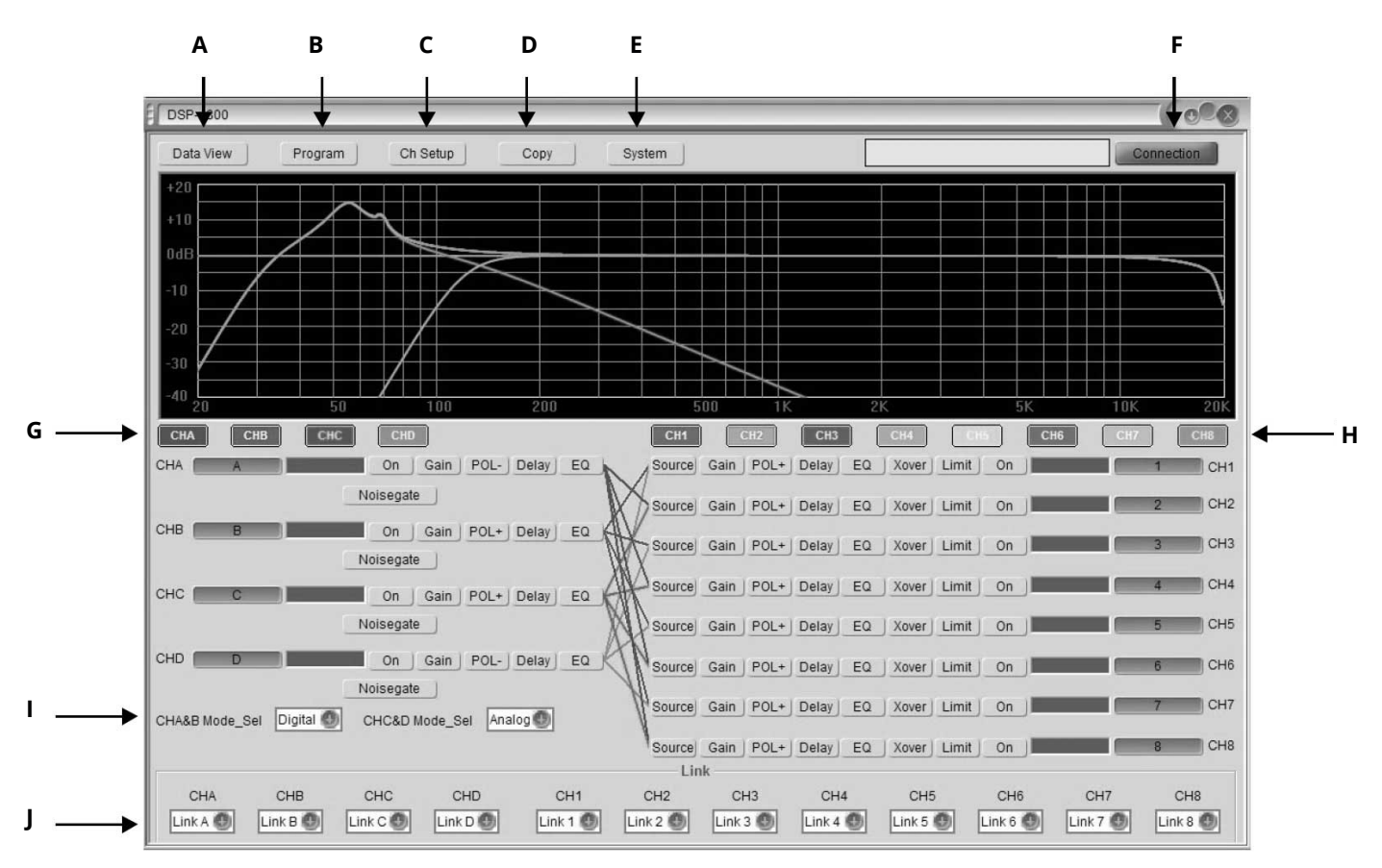

- **A. Visualización de datos.**
- **B. Guardar/Cargar interfaz del programa.**

**E. Modificar configuración del sistema.**

- **C. Modificar el nombre del canal.**
- **D. Copiar, Editar.**
- **F. Opciones de conexión.**
- **G. Canal de entrada.**
- **H.Canal de salida.**
- **I. Config. de entrada.**
- **J. Conexión de Canal**

**Conexión:** Confirme la línea de conexión. Conecte la computadora y el equipo. Para la primera conexión, debe instalar el driver. Utilice el CD incluido.

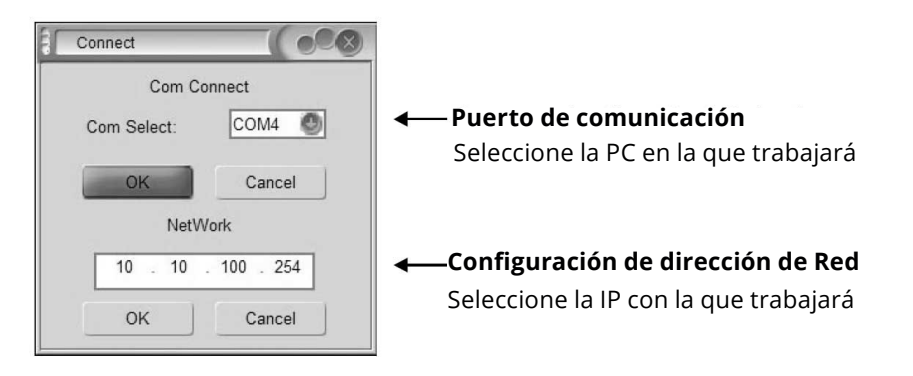

#### **Programa**

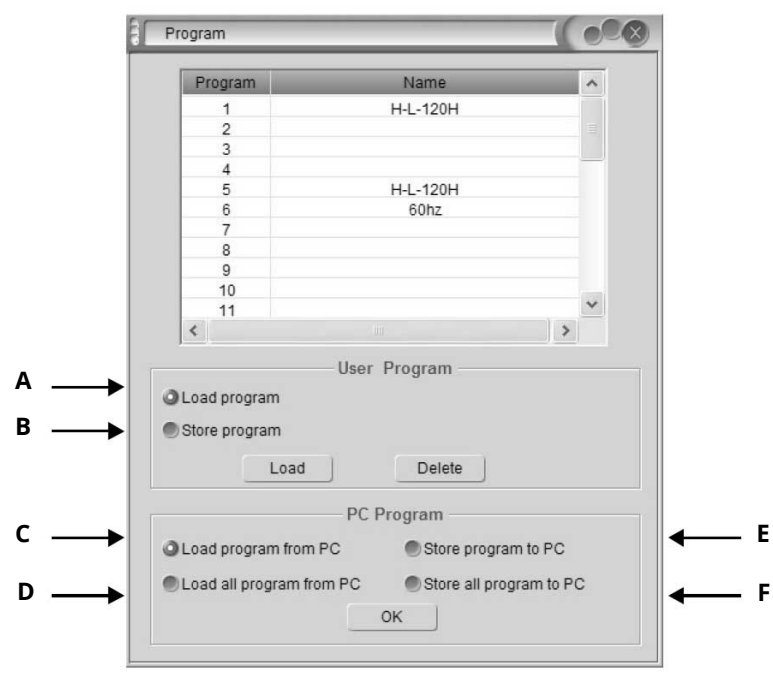

**A. Cargar/eliminar** información del usuario o de un efecto del dispositivo conectado. **B.Almacenar/eliminar** información del usuario o de un efecto del dispositivo conectado.

**C. Cargar información** del usuario o un efecto en la PC.

**D. Recuperar** toda la información del usuario o de un efecto en la PC.

**E. Almacenar** información del usuario o de un efecto en la PC.

**F. Almacenar toda** la información del usuario o de un efecto en la PC.

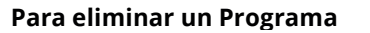

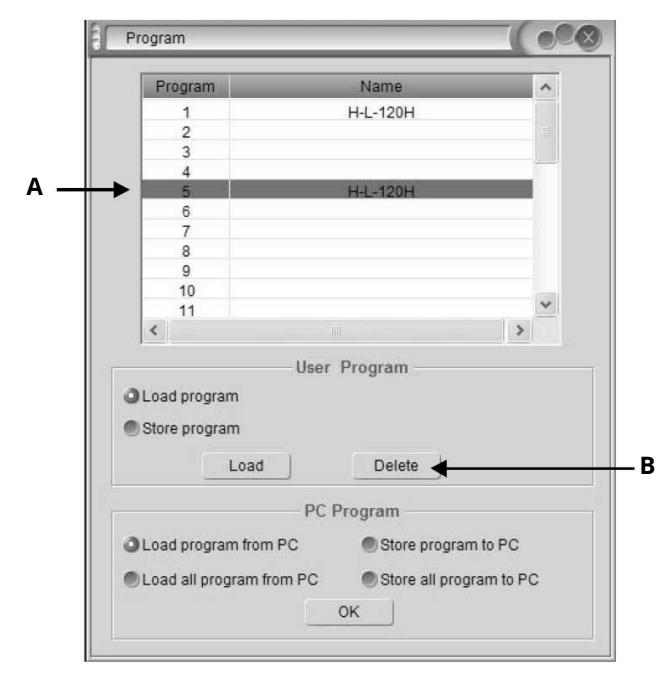

- **A. Seleccione un programa.**
- **B. Haga clic en Delete.**

#### **Configuración del Canal**

Click into below page, and you can change the channel name directly.

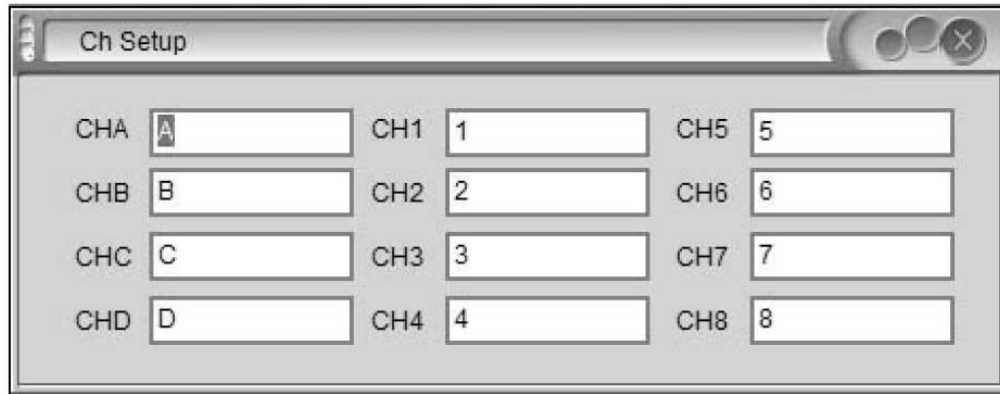

#### **Copiar**

Admite modificar el nombre del canal directamente.

Opción para copiar un canal. Al hacer clic, verá:

El usuario puede establecer el mismo parámetro para dos canales.

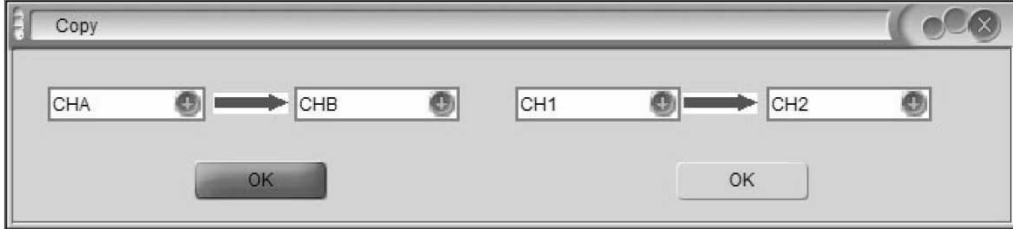

#### **Sistema**

Opciones del sistema. Al hacer clic, en la pantalla verá

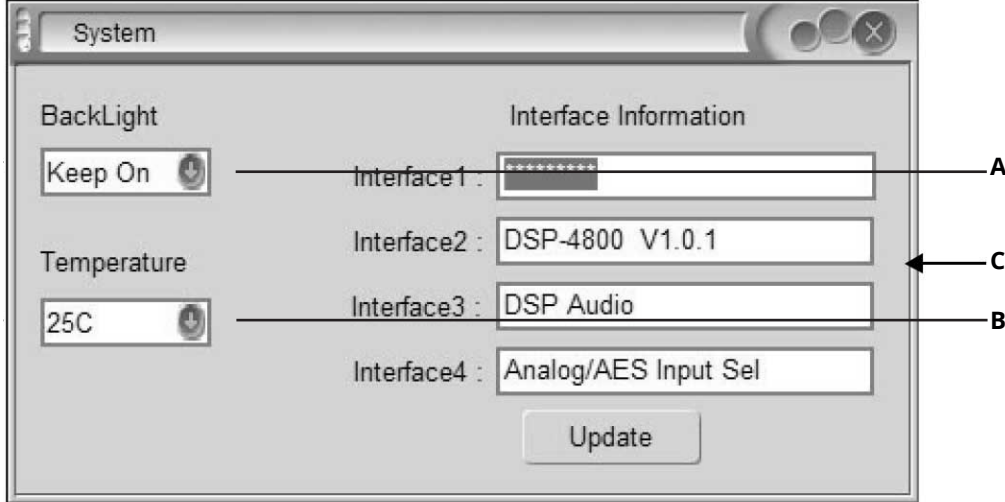

**A. Modificar la duración de la luz de fondo de**

**la pantalla.**

**B. Modificar la temperatura.**

**C. Los detalles del equipo se mostrarán en la**

**pantalla (admiten modificaciones).**

# **Configuraciones más frecuentes**

**ON**: Función de silencio apagada. Los canales funcionan normalmente.

**MUTE**: Función silencio encendida. Canales silenciados.

**CHA:** Éste ícono en gris indica que no hay selección.

**CHA:** Al hacer click, se modifica el estado. Cambiará de color.

# **EDICIÓN DE SEÑAL EN CANALES DE ENTRADA**

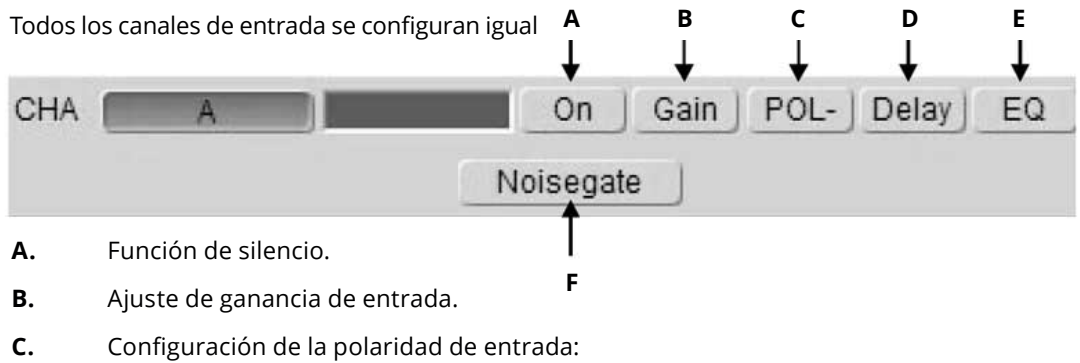

- **D.** Configuración del delay de entrada:
- **E.** Configuración de los parámetros de entrada de ecualización (Arrastre el ícono EQ para regular el parámetro).
- **F.** Configuración de la puerta de ruido.

# **EDICIÓN DE SEÑAL EN CANALES DE SALIDA**

Todos los canales de salida se configuran igual

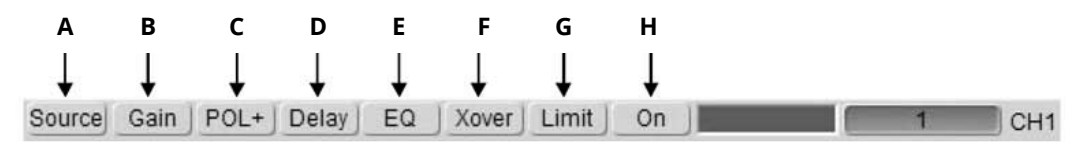

- **A.** Selección de la fuente de salida.
- **B.** Ajuste de ganancia de salida.
- **C.**  Configuración de la polaridad de salida.
- **D.** Configuración del delay de salida.
- **E.** Configuración de los parámetros de salida de ecualización (Arrastre el ícono EQ para regular
- **F.**  Configuración de transición (arrastre el ícono de transición para regular el parámetro).
- **G.** Configuración del limitador.
- **H.** Función de silencio.

# **Visualización de la Curva:**

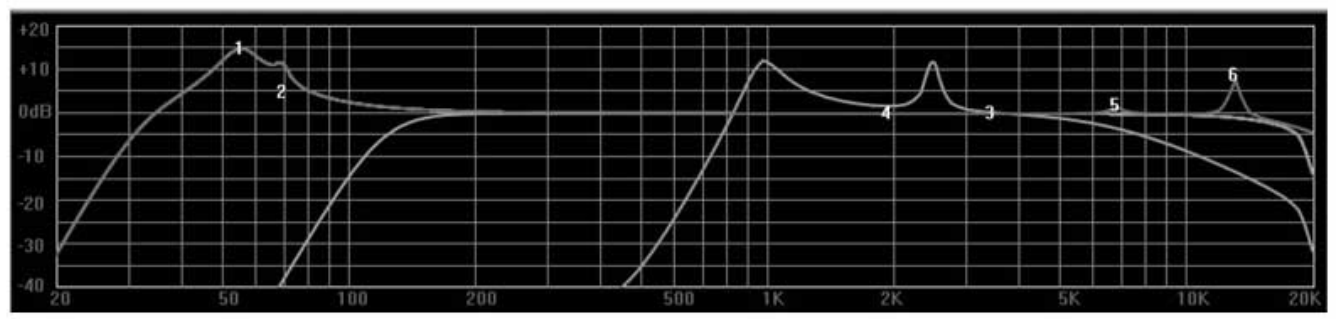

Arrastre el ícono EQ (1, 2, 3, 4, 5, 6) con el mouse para regular el parámetro

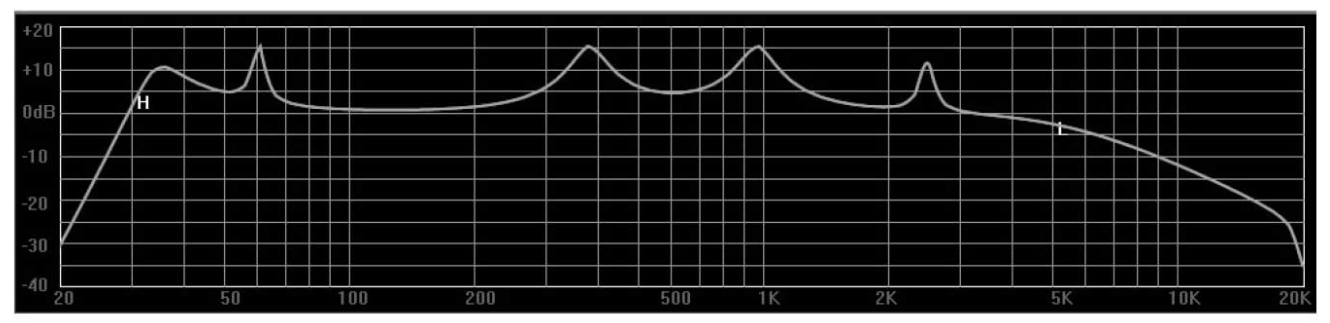

Arrastre el ícono de transición (H, L) con el mouse para regular el parámetro

### **4. Conexión de un procesador (con Cable) Procesador**  $\longrightarrow$  PC

**1.** Restaure los ajustes de fábrica del módulo wifi en el panel frontal del procesador.

**a**. Inicie el procesador.

**b**. Luego de ver el modelo y la marca del procesador en la pantalla, presione la tecla **"MENU".**

**c**. . Utilice la perilla para ir a "**System SubMenu",** y presione "**ENTER**" para acceder.

**d**. Utilice la perilla para ir a **"Wifi Factory Reset**" y presione "**ENTER**" para acceder.

**e**. Utilice la perilla para seleccionar "**YES**" y presione "**ENTER**" para confirmar.

**f.** En la pantalla verá el mensaje "**Successfully**".

**2.** Configure la IP para que se asigne automáticamente con la tarjeta de red.

> **a**. Haga clic derecho en el ícono de conexión de área local y luego haga clic en "Propiedades".

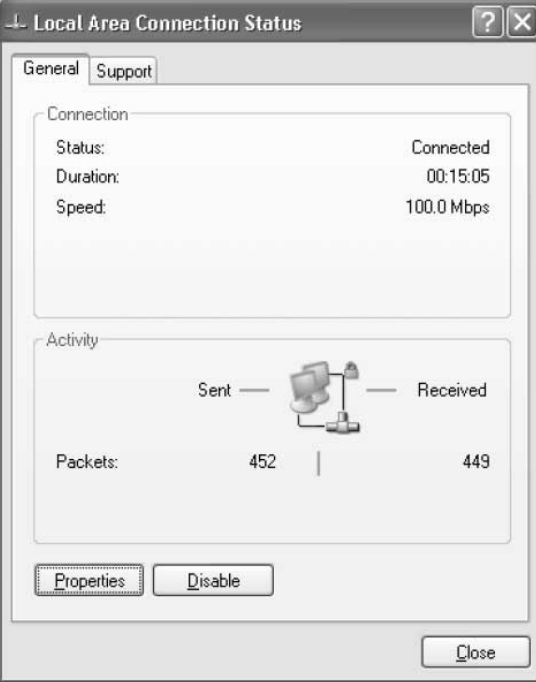

**b**. Haga clic en **"Protocolo Internet (TCP/IP)** y luego en "**Propiedades**" nuevamente.

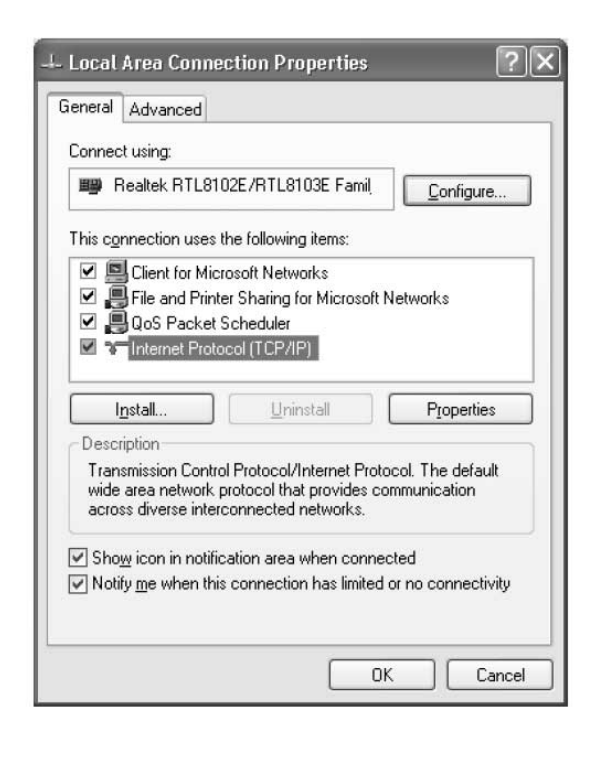

**c**. Haga clic en **"Obtener una dirección IP au- tomáticamente"** y luego en **"aceptar".**

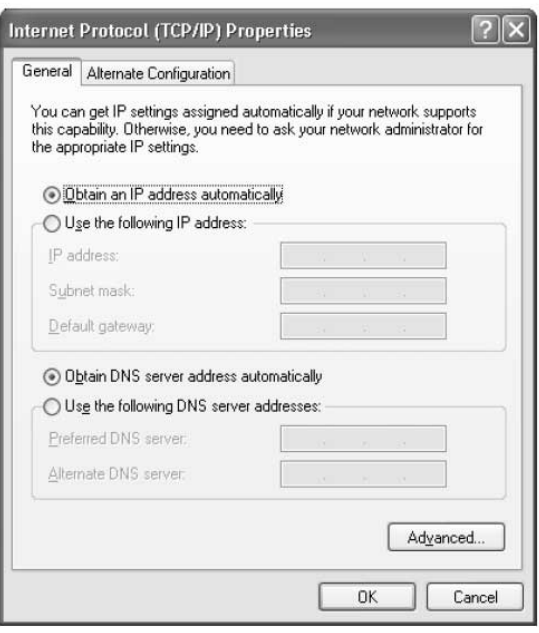

**3.** Conecte la PC y el procesador con la línea de red. La dirección IP obtenida debe ser **"10.10.100.100".**

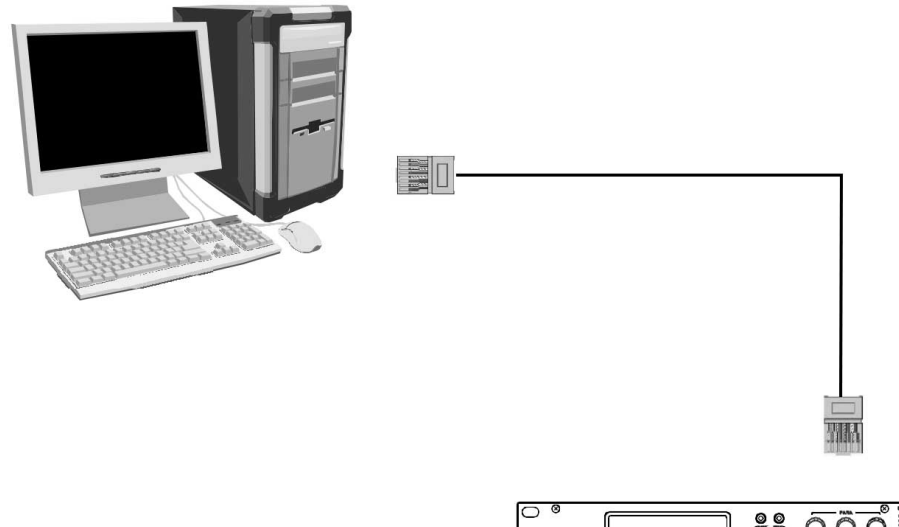

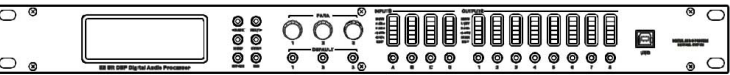

**4.** Abra la interfaz del software y luego haga clic en "**Connection".**

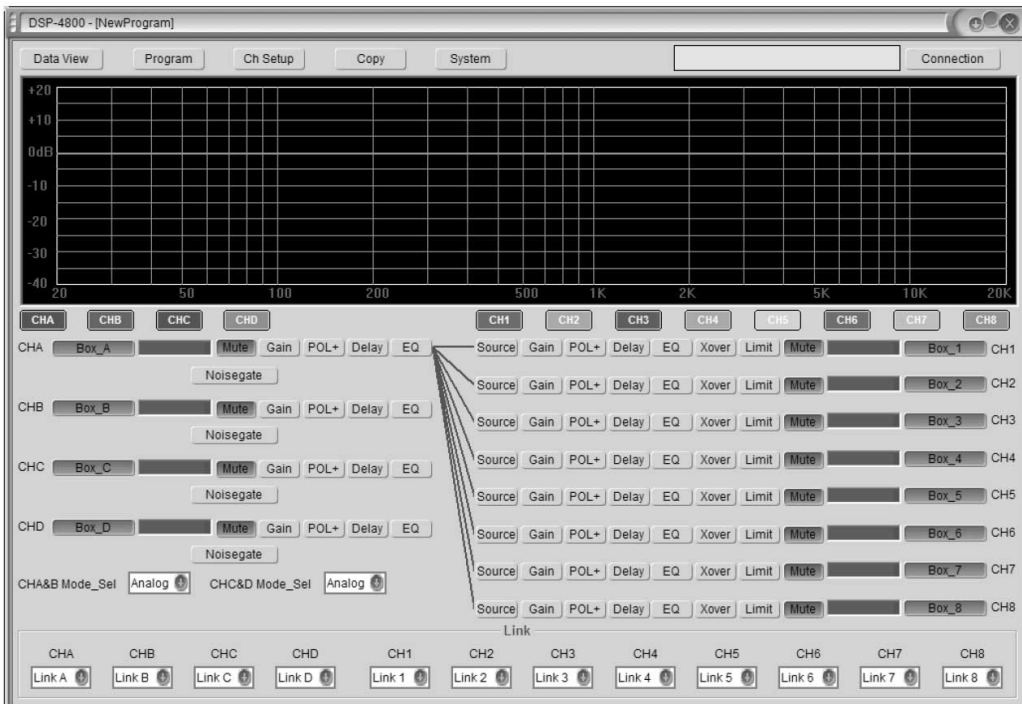

**5.** Ingrese la dirección IP **"10.10.100.254"** para logar una conexión correcta.

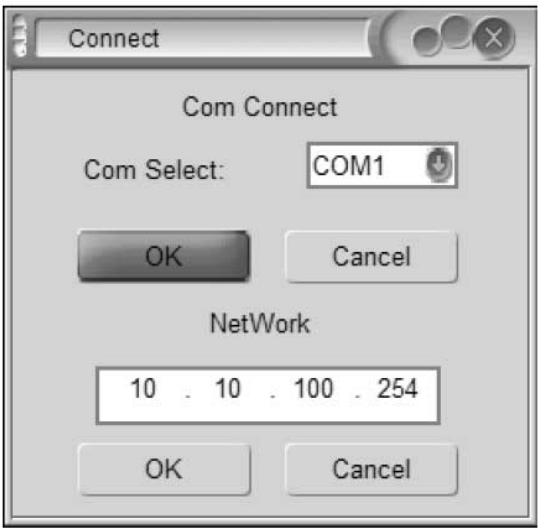

# **Procesador • Router • PC**

**1.** Restaure los ajustes de fábrica del módulo wifi en el panel frontal del procesador.

**a**. Inicie el procesador.

**b**. Luego de ver el modelo y la marca del procesador en la pantalla, presione la tecla "**MENU**".

**c**. Utilice la perilla para ir a **"System SubMenu",** y presione "**ENTER**" para acceder.

**d**. Utilice la perilla para ir a **"Wifi Factory Reset" y** presione "**ENTER**" para acceder.

**e**. Utilice la perilla para seleccionar "**YES**" y presione "**ENTER**" para confirmar.

**f.** En la pantalla verá "**Successfully**" que confirma el proceso.

**2.** Configure la IP para que se asigne automáticamente con la tarjeta de red.

> **a**. Haga clic derecho en el ícono de conexión de área local y luego haga clic en "**Propiedades**".

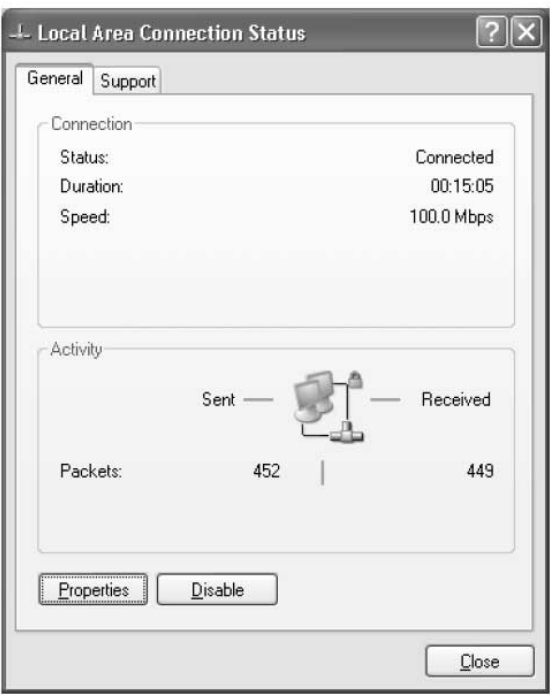

**b**. Haga clic en **"Protocolo Internet (TCP/IP)** y luego en "**Propiedades**" nuevamente.

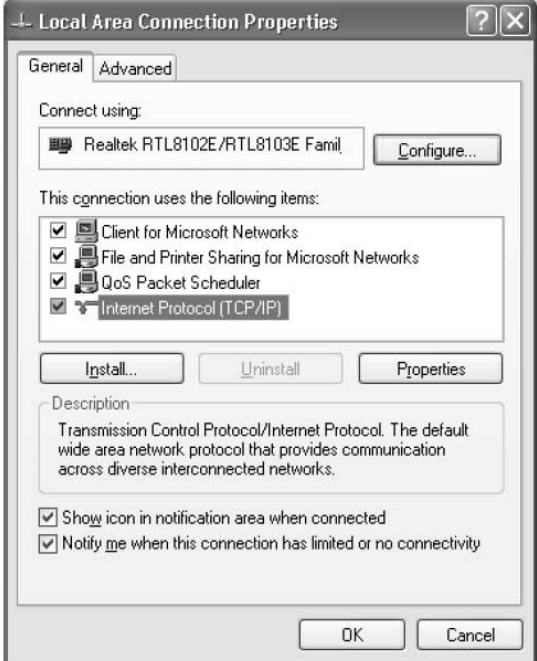

**c**. Haga clic en **"Obtener una dirección IP au- tomáticamente**" y luego en "**aceptar**".

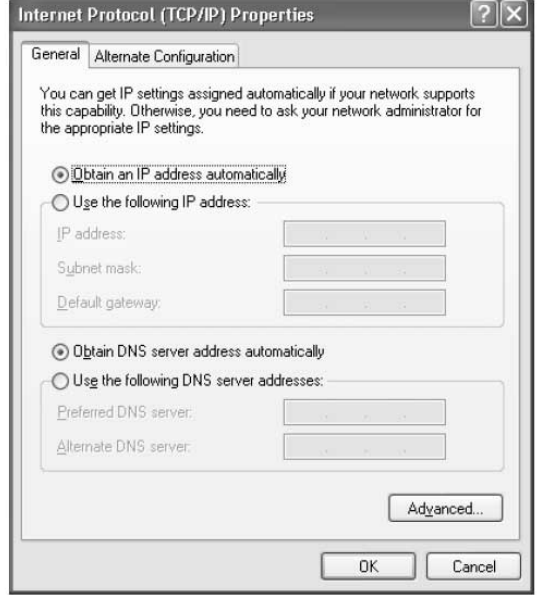

**3.** Conecte la PC y el procesador con la línea de red. La dirección IP obtenida debe ser "**10.10.100.100".**

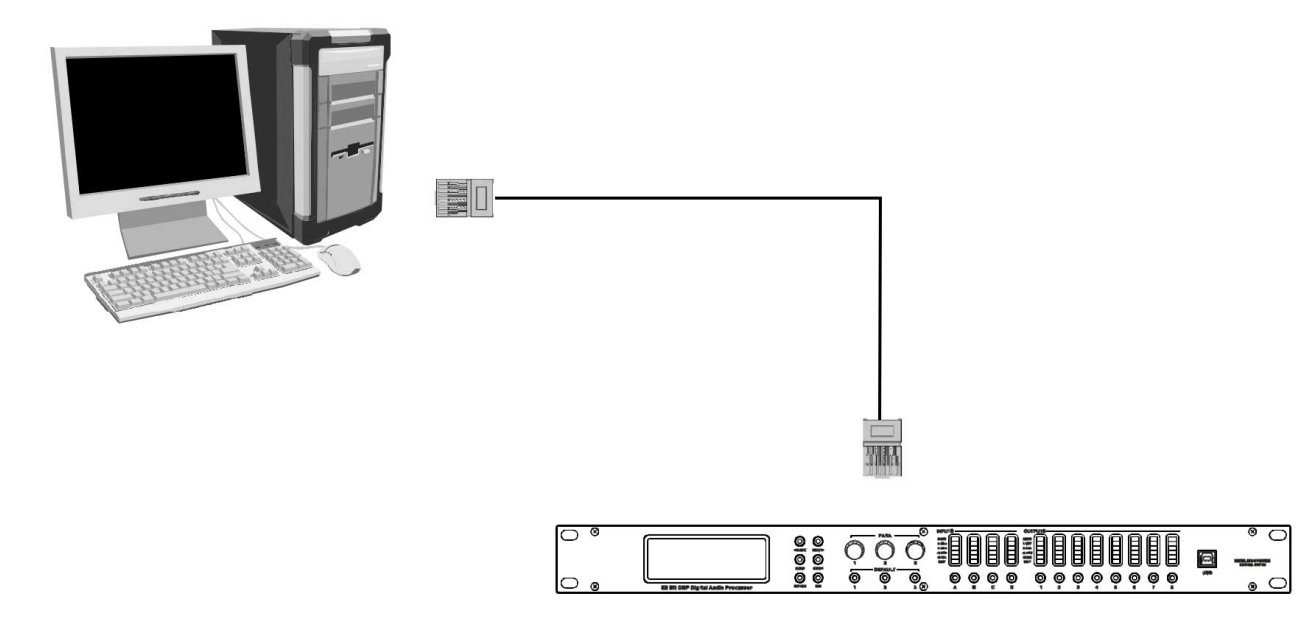

**4.** Luego de conectarse a la red, ingrese **"10.10.100.254"** en el navegador de IE. Proceda a escribir el nombre de **usuario: admin y la contraseña: admin**. Haga clic en **"Ok".**

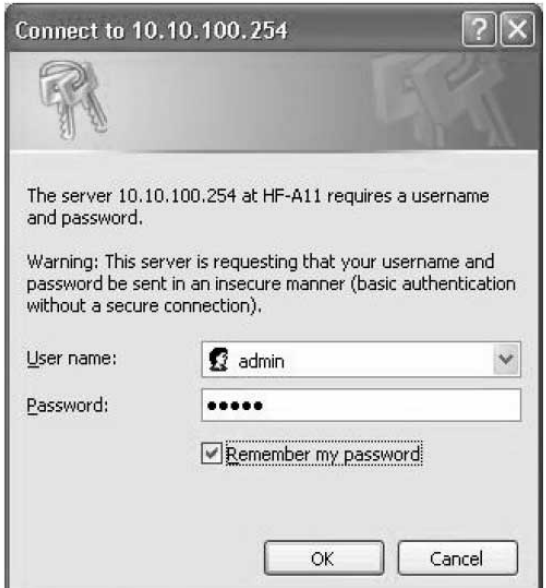

**a**. Ingrese en la interfaz "Working Mode Configuration".

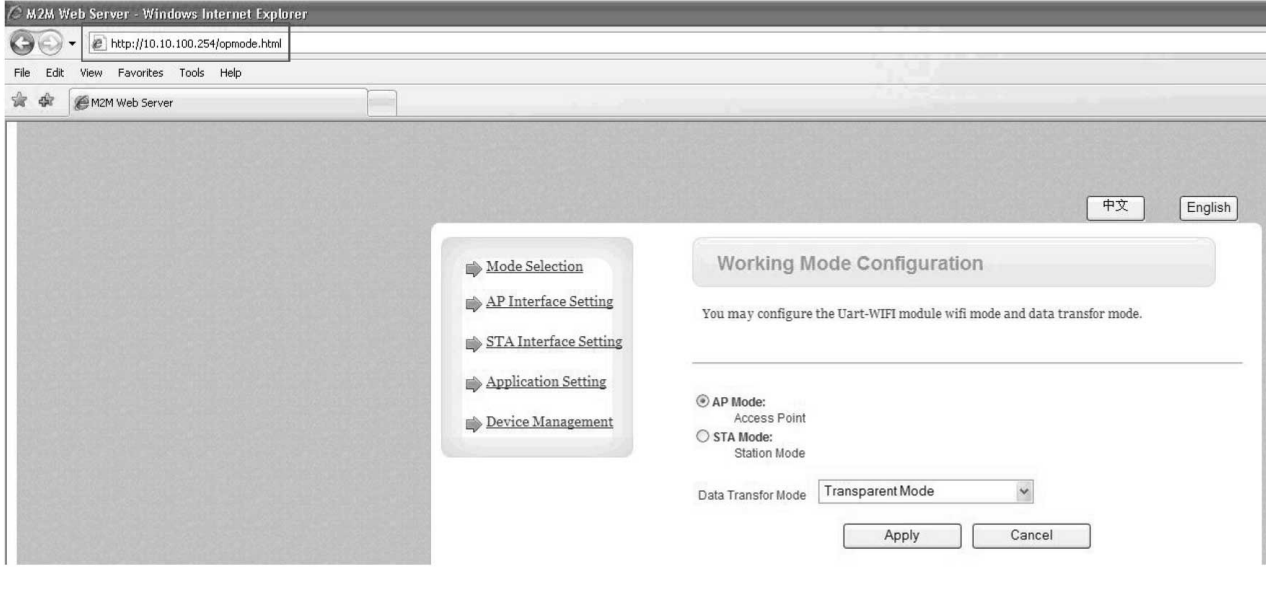

# **5. Conexión varios Procesadores (con Cable)**

**b**. Haga clic en la opción **"AP Interface Setting"** y luego ingrese en **"Network Name(SSID)":AB-Link.**

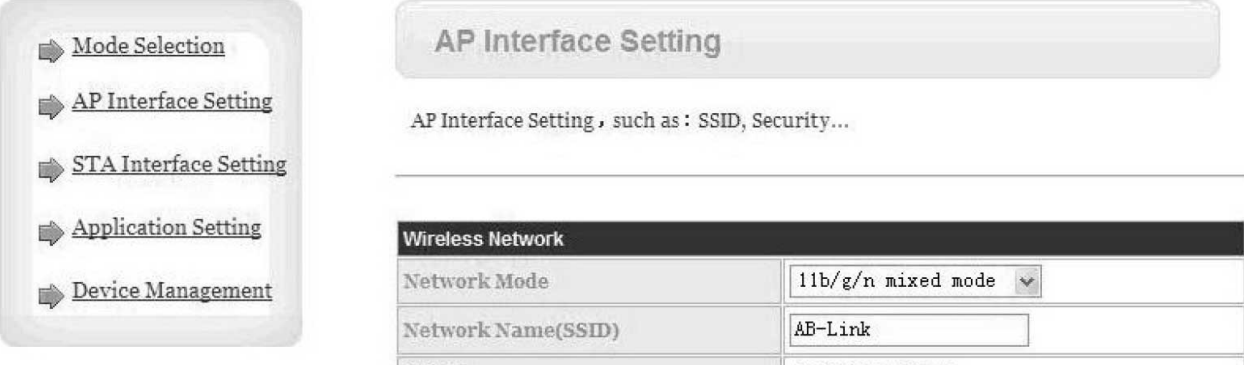

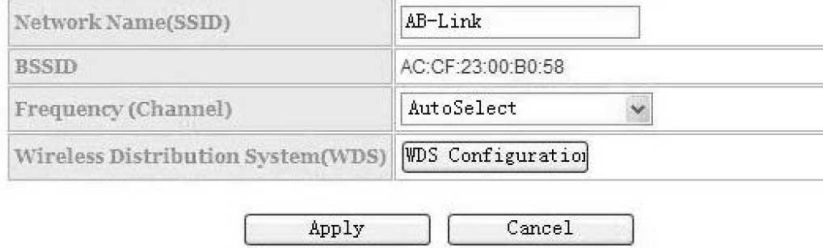

**c**. Diríjase al menú **"LAN Setup"**. En la opción **"DHCP Type", seleccione "Disable"**. Coloque la dirección IP **"192.168.0.101" (192.168.0.102, 192.168.0.103, etc.)** para equiparar la del router y la del módulo wifi. **"Apply"**.

- Mode Selection
- AP Interface Setting
- STA Interface Setting
- Application Setting
- Device Management

AP Interface Setting

AP Interface Setting, such as: SSID, Security...

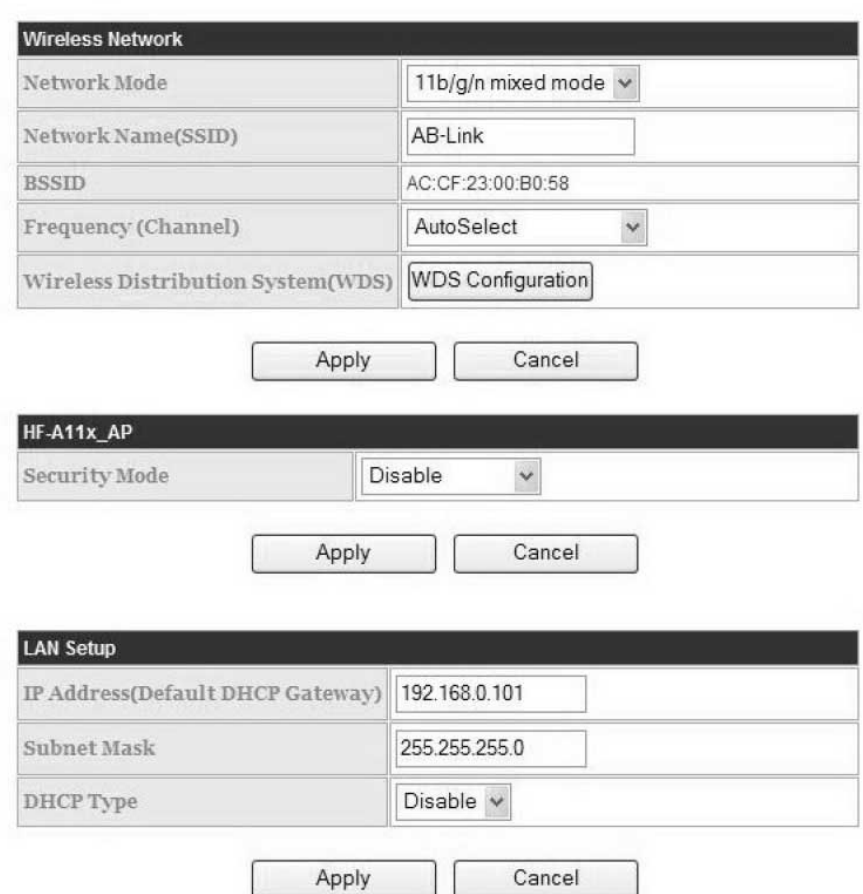

**d**. Haga clic en la opción **"Mode Selection".** Seleccione **"Station Mode" (STA Mode**) y haga clic en **"Apply".**

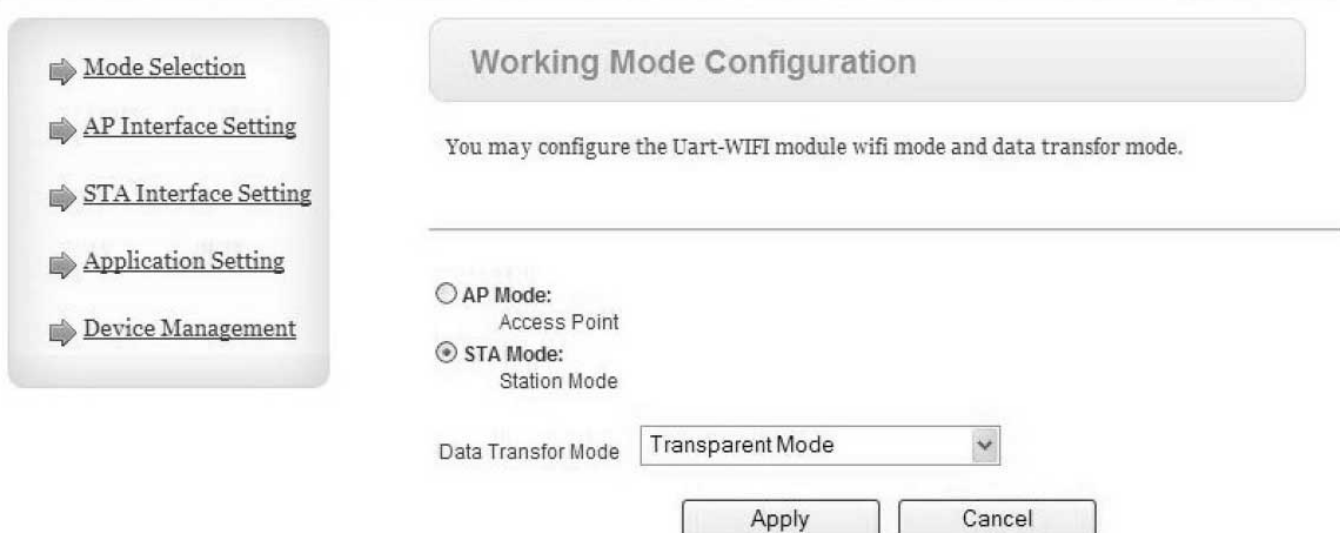

**5.** Reinicie los procesadores. Conecte la PC al router, y el router a los procesadores (con dos o más líneas de red).

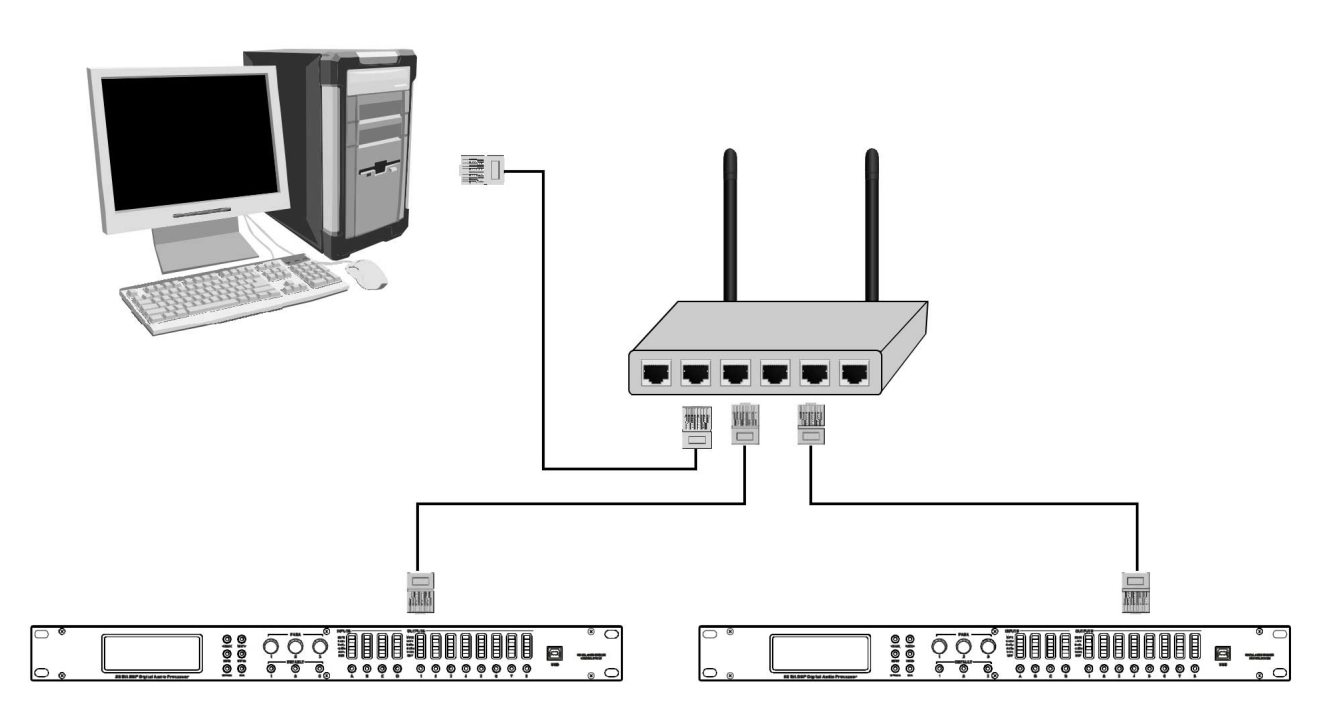

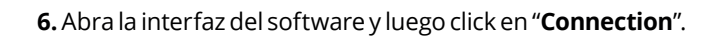

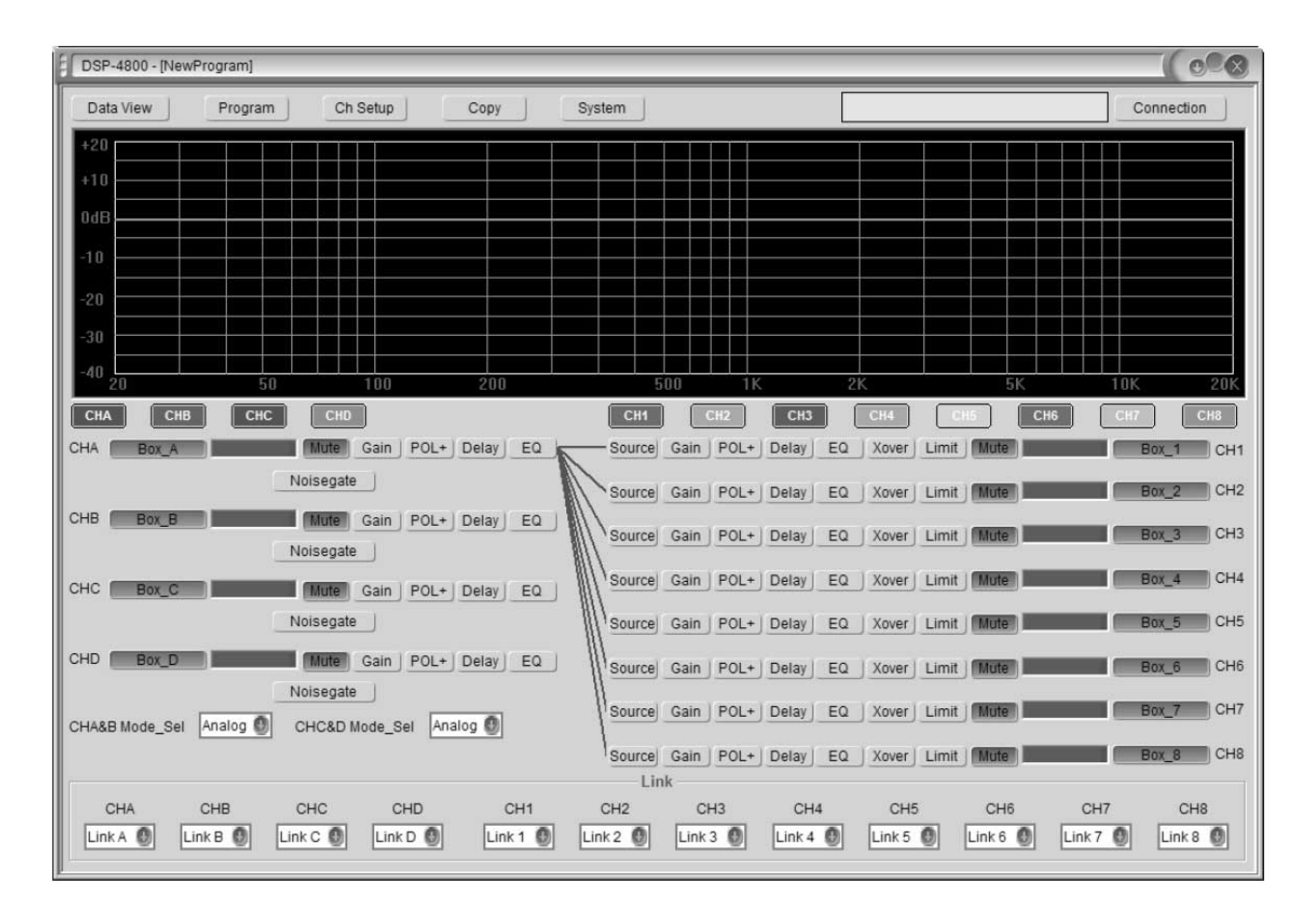

**7.** Coloque la dirección IP **"192.168.0.101", "192.168.0.102", "192.168.0.103**" y se habrá conectado correctamente. La dirección IP debe ser la misma que en **"DHCP IP".**

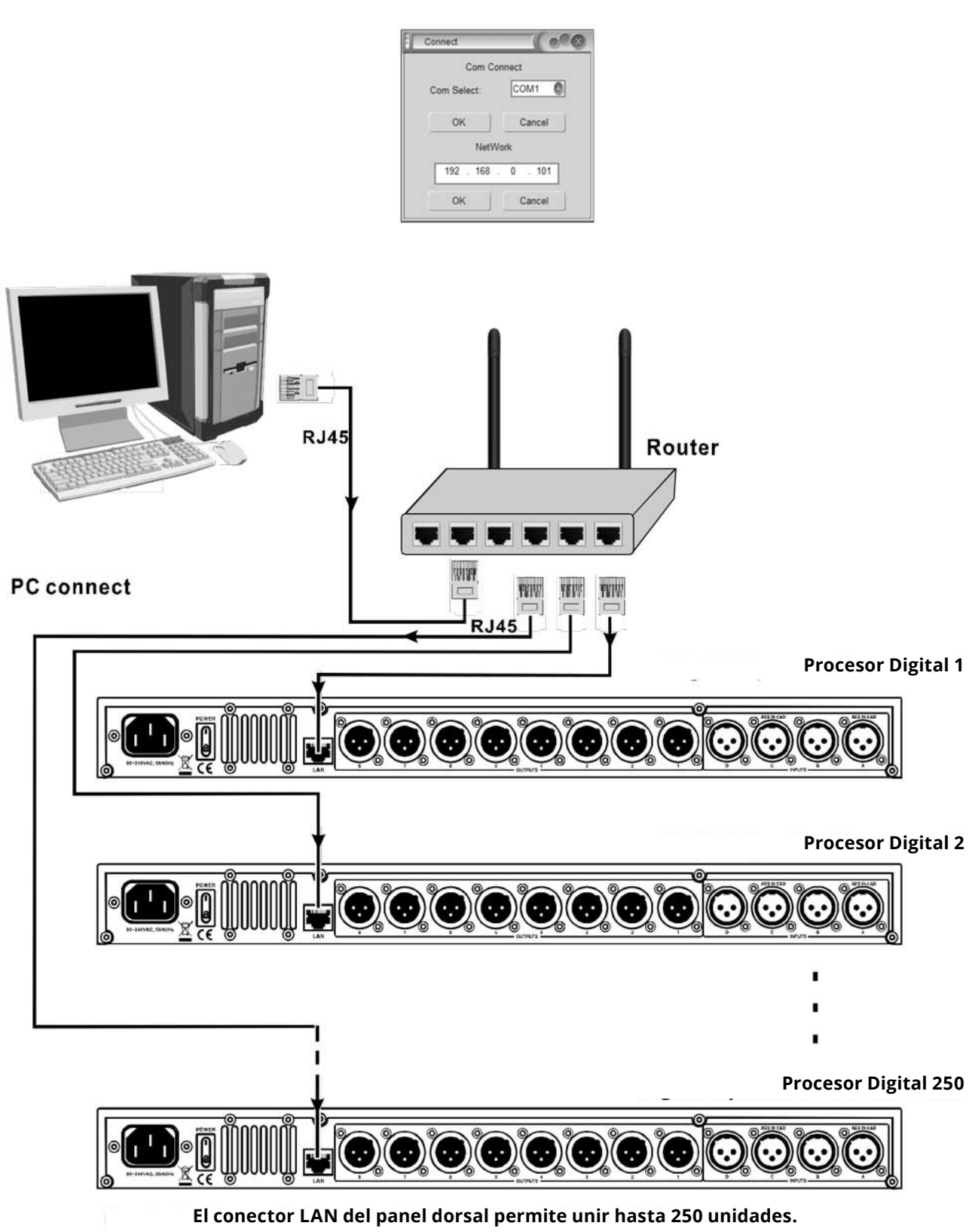

Cada procesador conectado a este sistema debe contar con su propia dirección de IP

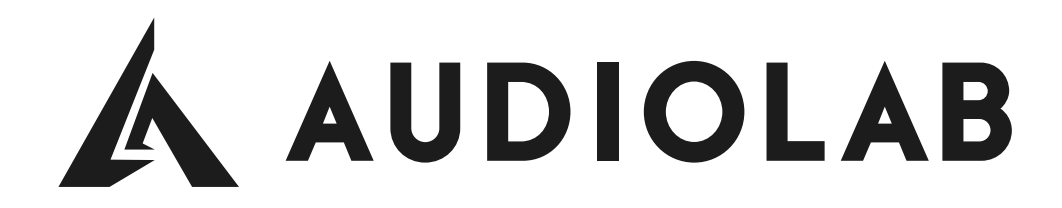

**FOR MORE INFO ON THIS PRODUCT PLEASE CHECK WWW.AUDIOLAB-WEB.COM**

*PARA MAS INFORMACION SOBRE ESTE PRODUCTO VISITE WWW.ADUIOLAB-WEB.COM*

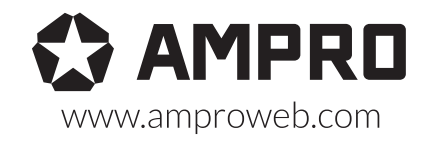

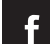

facebook.com/amprogroup as youtube.com/amprogroup